**Motive power and control technology**

Industrial-PC

# **CPS21T Control Panel Connectivity Manual**

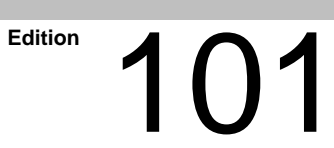

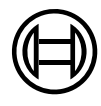

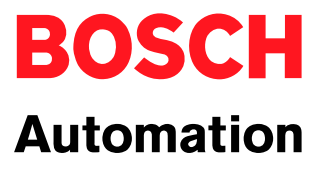

Industrial-PC

# **CPS21T Control Panel Connectivity Manual**

1070 073 826-101 (01.10) GB

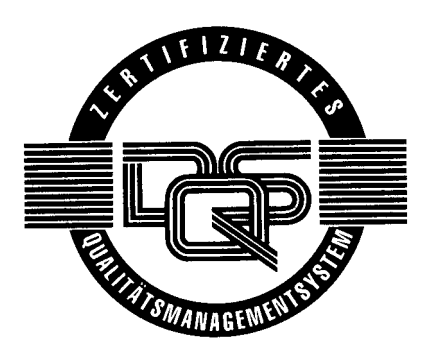

E **2001**

by Robert Bosch GmbH, Erbach / Germany All rights reserved, including applications for protective rights. Reproduction or distribution by any means subject to our prior written permission.

Discretionary charge  $6 - \epsilon$ 

# **Contents**

## Page

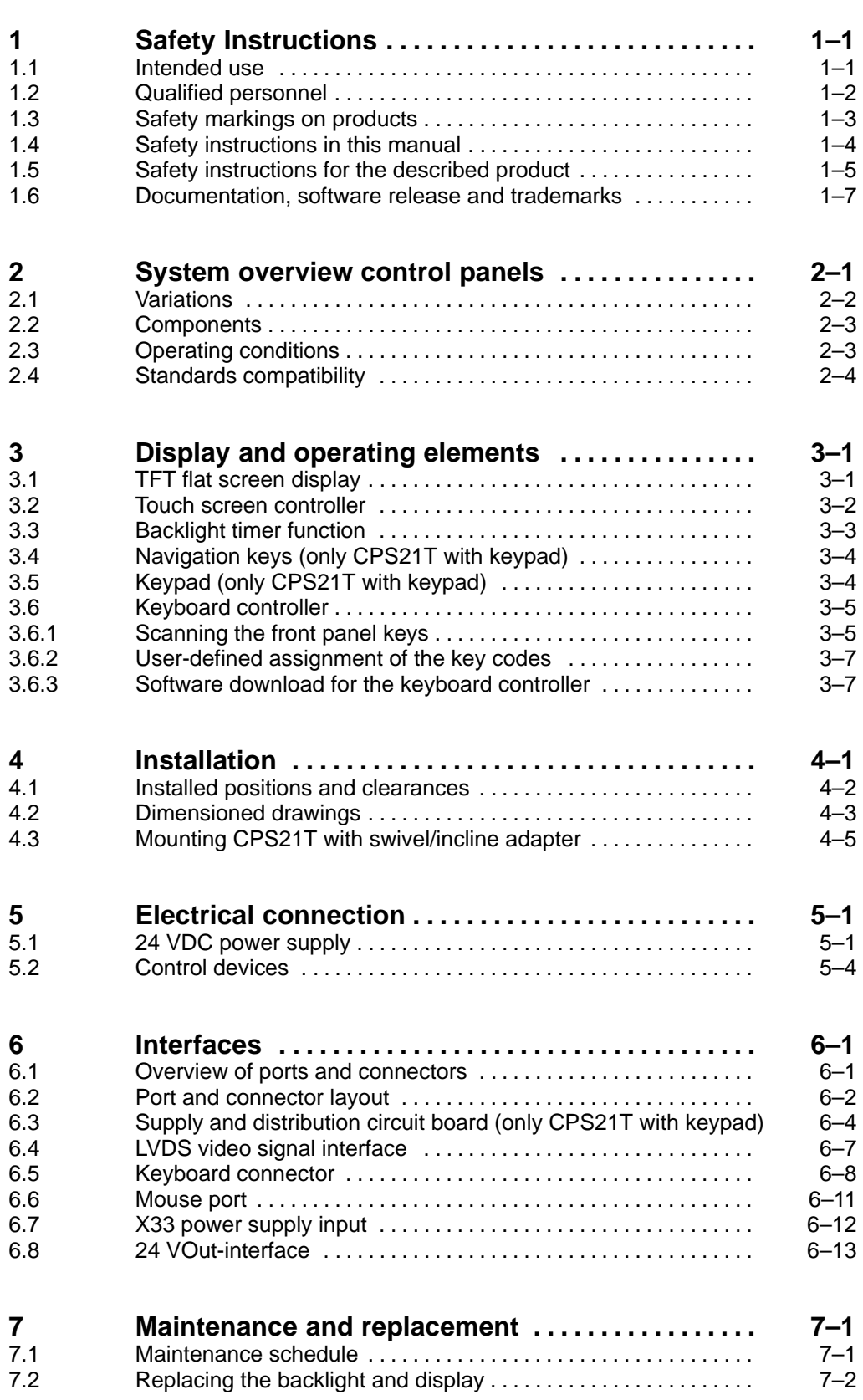

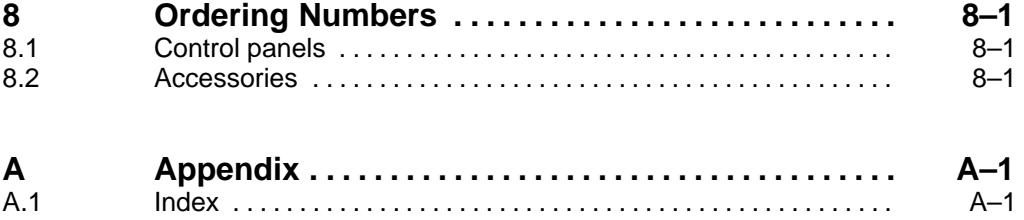

## <span id="page-4-0"></span>**1 Safety Instructions**

Before you start working with the CPS21T control panel, we recommend that you thoroughly familiarize yourself with the contents of this manual. Keep this manual in a place where it is always accessible to all users.

## **1.1 Intended use**

This manual contains information required for the proper use of this product. However, for reasons of structural clarity, the manual cannot provide exhaustive details regarding all available combinations of functional options. Similarly, it is feasible to consider every conceivable integration or operating scenario within the confines of this manual.

The described control panel serves as **visualization unit** for application software and as a **terminal unit** for Bosch Industrial PC (IPC) and controller rho4.

The products described hereunder

- $\bullet$  have been developed, manufactured, tested and documented in compliance with the safety standards. These products pose no danger to persons or property if they are used in accordance with the handling stipulations and safety notes prescribed for their configuration, mounting, and proper operation.
- comply with the requirements of
	- $\bullet$  the EMC Directives (89/336/EEC, 93/68/EEC and 93/44/EEC)
	- the Low-Voltage Directive (73/23/EEC)
	- $\bullet$  the harmonized standards EN 50081-2 and EN 50082-2
- $\bullet$  are designed for operation in industrial environments, i.e.
	- no direct connection to public low-voltage power supply,
	- connection to the medium- or high-voltage system via a transformer.

In residential environments, in trade and commerce as well as small enterprises class A equipment may only be used if it does not inadmissibly interfere with other equipment.

. **This is a Class A device. In a residential area, this device may cause radio interference. In such case, the user may be required to introduce suitable countermeasures, and to bear the cost of the same.**

The faultless, safe functioning of the product requires proper transport, storage, erection and installation as well as careful operation.

## <span id="page-5-0"></span>**1.2 Qualified personnel**

The requirements as to qualified personnel depend on the qualification profiles described by ZVEI (Zentralverband Elektrotechnik und Elektronikindustrie – German Electrical and Electronic Manufacturers' Association) and the VDMA (Verband deutscher Maschinen- und Anlagenbau – German Engineering Federation) in:

**Weiterbildung in der Automatisierungstechnik edited by: ZVEI and VDMA MaschinenbauVerlag Postfach 71 08 64 60498 Frankfurt/Germany**

The present manual is designed for project engineers and PC specialists. They need special knowledge on configuration and commissioning of electrical equipment.

Interventions in the hardware and software of our products, unless described otherwise in this manual, are reserved to our specialized personnel.

Tampering with the hardware or software, ignoring warning signs attached to the components, or non-compliance with the warning notes given in this manual may result in serious bodily injury or material damage.

Only electrotechnicians as recognized under IEV 826-09-01 (modified) who are familiar with the contents of this manual may install and service the products described.

Such personnel are

- $\bullet$  those who, being well trained and experienced in their field and familiar with the relevant norms, are able to analyze the jobs being carried out and recognize any hazards which may have arisen.
- $\bullet$  those who have acquired the same amount of expert knowledge through years of experience that would normally be acquired through formal technical training.

With regard to the foregoing, please note our comprehensive range of training courses. Our training center will be pleased to provide you with further information,

telephone: (+49) (0 60 62) 78-258.

## <span id="page-6-0"></span>**1.3 Safety markings on products**

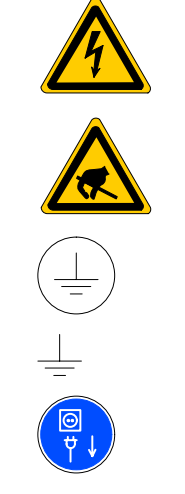

Warning of dangerous electrical voltage!

Electrostatically sensitive components!

Lug for connecting PE conductor only!

Connection of shield conductor only

Disconnect mains power before opening!

## <span id="page-7-0"></span>**1.4 Safety instructions in this manual**

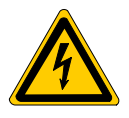

## **DANGEROUS ELECTRICAL VOLTAGE**

This symbol is used to warn of a **dangerous electrical voltage.** The failure to observe the instructions in this manual in whole or in part may result in **personal injury**.

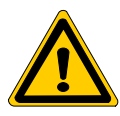

#### **DANGER**

This symbol is used wherever insufficient or lacking compliance with instructions may result in **personal injury**.

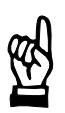

## **CAUTION**

This symbol is used wherever insufficient or lacking compliance with instructions may result in **damage to equipment or data files**.

This symbol is used to draw the user's attention to special circumstances.

 $\star$  This symbol is used if user activities are required.

<span id="page-8-0"></span>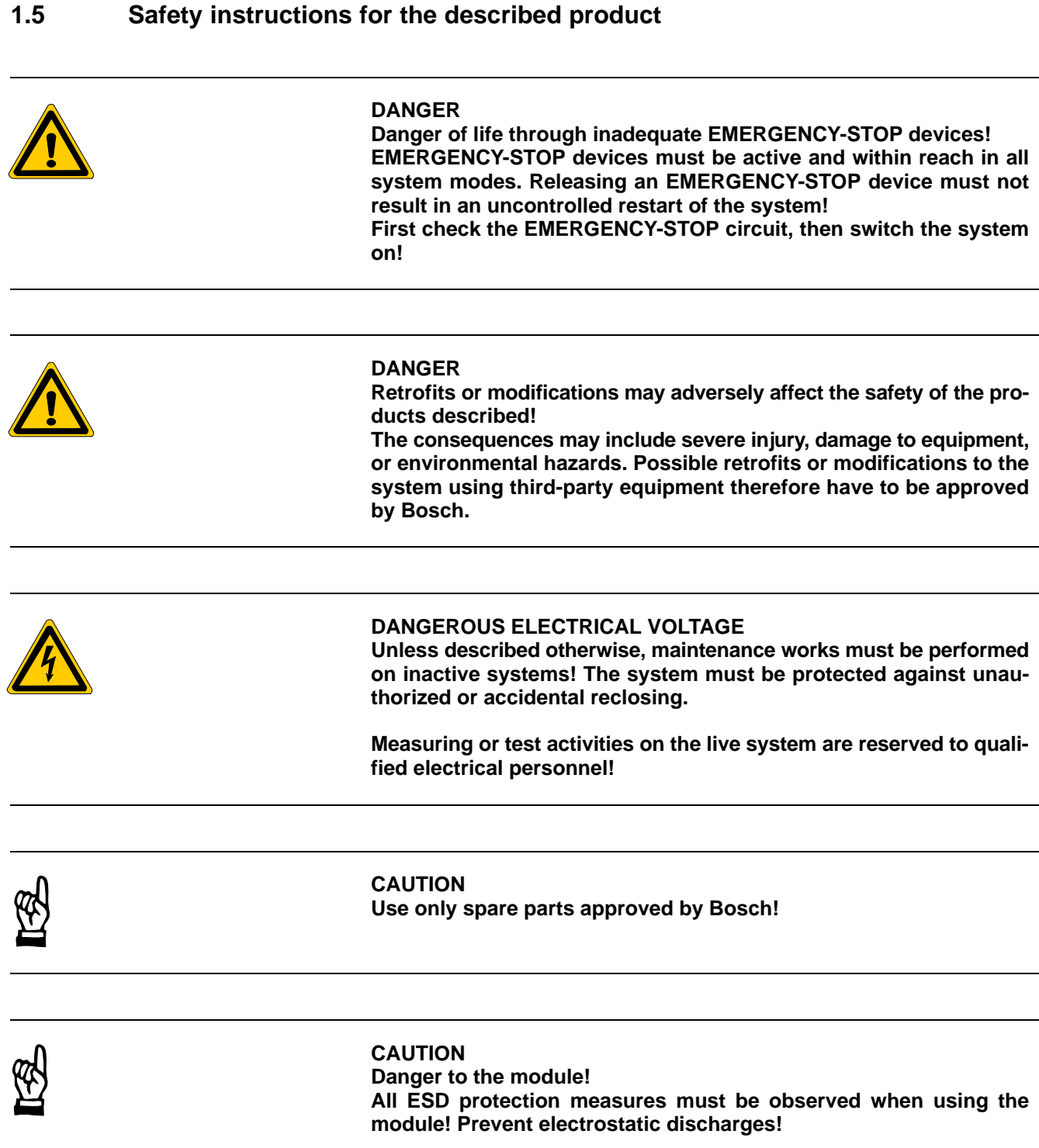

<span id="page-9-0"></span>The following protective measures must be observed for modules and components sensitive to electrostatic discharge (ESD)!

- Personnel responsible for storage, transport, and handling must have training in ESD protection.
- ESD-sensitive components must be stored and transported in the prescribed protective packaging.
- ESD-sensitive components may only be handled at special ESD-workplaces.
- Personnel, working surfaces, as well as all equipment and tools which may come into contact with ESD-sensitive components must have the same potential (e.g. by grounding).
- Wear an approved grounding bracelet. The grounding bracelet must be connected with the working surface through a cable with an integrated 1 M $\Omega$  resistor.
- ESD-sensitive components may by no means come into contact with chargeable objects, including most plastic materials.
- $\bullet$  When ESD-sensitive components are installed in or removed from equipment, the equipment must be de-energized.

## <span id="page-10-0"></span>**1.6 Documentation, software release and trademarks**

## **Documentation**

The present manual provides technical data and information about operation and configuration of the CPS21T control panel.

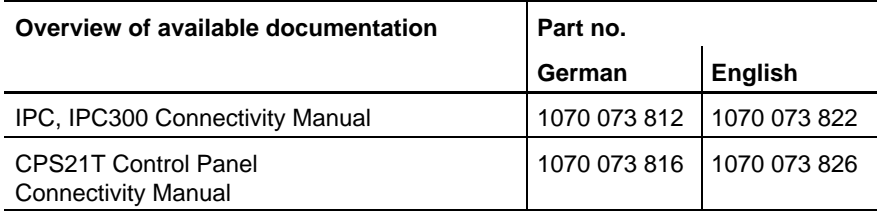

Special keys or key combinations are shown enclosed in pointed brackets:

- Named keys: e.g., <Enter>, <PgUp>, <Del>
- Key combinations (pressed simultaneously): e.g., <Ctrl> + <PgUp>

## **Trademarks**

All trademarks of software installed on Bosch products upon delivery are the property of the respective manufacturer.

Upon delivery, all installed software is copyright-protected. The software may only be reproduced with the approval of Bosch or in accordance with the license agreement of the respective manufacturer.

MS-DOS<sup>®</sup> and Windows<sup>™</sup> are registered trademarks of Microsoft Corporation.

PROFIBUS<sup>®</sup> is a registered trademark of the PROFIBUS Nutzerorganisation e.V. (user organization).

Notes:

# <span id="page-12-0"></span>**2 System overview control panels**

The control panel CPS21T is a complete mechanical unit consisting of a  $\bullet$  closed aluminum housing with

- Color LC Display,
- Membrane keys as well as additional operating elements (control devices)

The control panel CPS21T is designed for industrial use. They feature specially designed interfaces (e.g., fail safe transmission procedure for video, mouse and keyboard signals). connection

The robust and fail safe technology makes the CPS21T series Control Panels particularly suited the following uses:

- $\bullet$  Visualization / display unit for control unit processes
- $\bullet$  Input terminals for industrial control units

They are used in conjunction with the Bosch Industry PC "IPC 300".

**The connection of the CPS21T to the PCs of other manufacturers is not possible.**

#### **CPS21T with keypad (front view)**

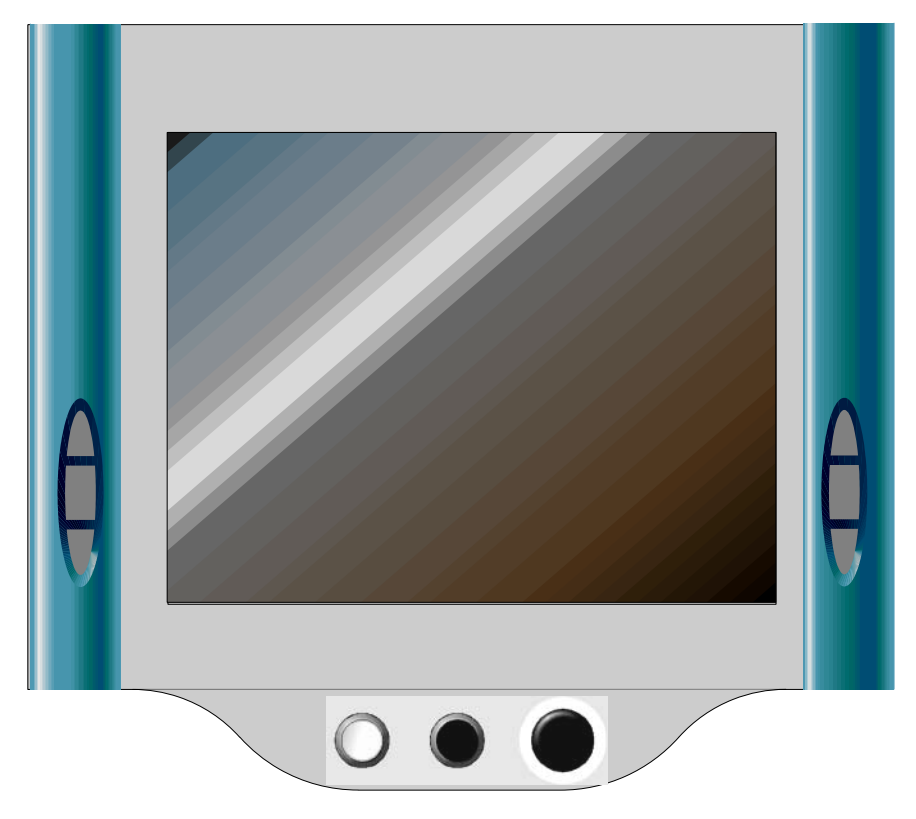

## <span id="page-13-0"></span>**2.1 Variations**

The control panels are available in a screen size with or without control devices:

**BOSCH** 

- **CPS21T with keypad** with 15" touch screen flat display, keypad (3 control devices) and navigation keys
- **CPS21T without keypad** with 15" touch screen flat display without keypad as well as without navigation keys

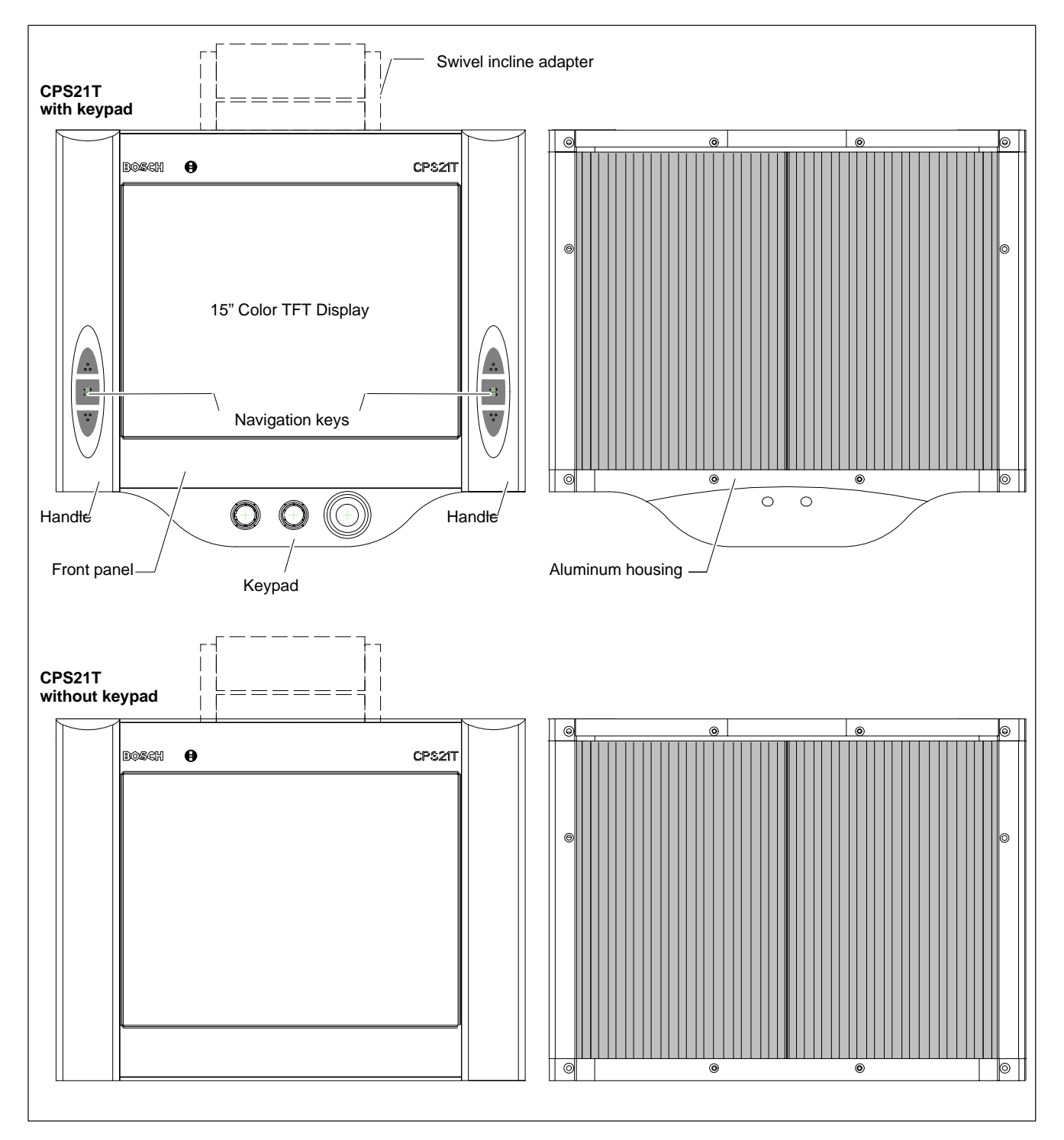

## <span id="page-14-0"></span>**2.2 Components**

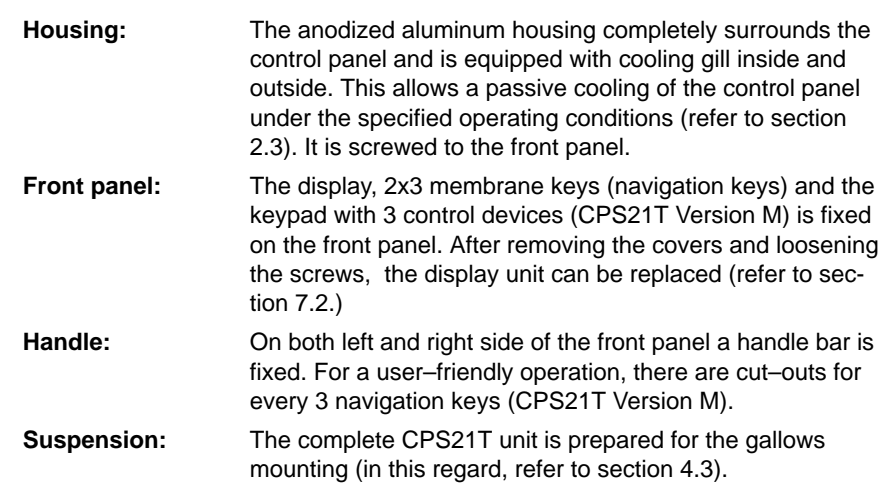

## **2.3 Operating conditions**

All control panels are designed for continuous operation (24 hours/day). The display backlight can be switched off (refer to pag[e 3–3\).](#page-18-0)

The following specifications apply unless otherwise indicated in the individual sections:

**Temperatures**

#### **Storage temperature**

 $\bullet$  CPS21T:  $-20^{\circ}$ C to +50 $^{\circ}$ C

## **Ambient temperature**

(for installation conditions described in Sectio[n 4\)](#page-24-0)

 $\bullet$  CPS21T:  $+0^{\circ}$ C to  $+45^{\circ}$ C

Temperature fluctuations of up to 3°C per minute are permitted.

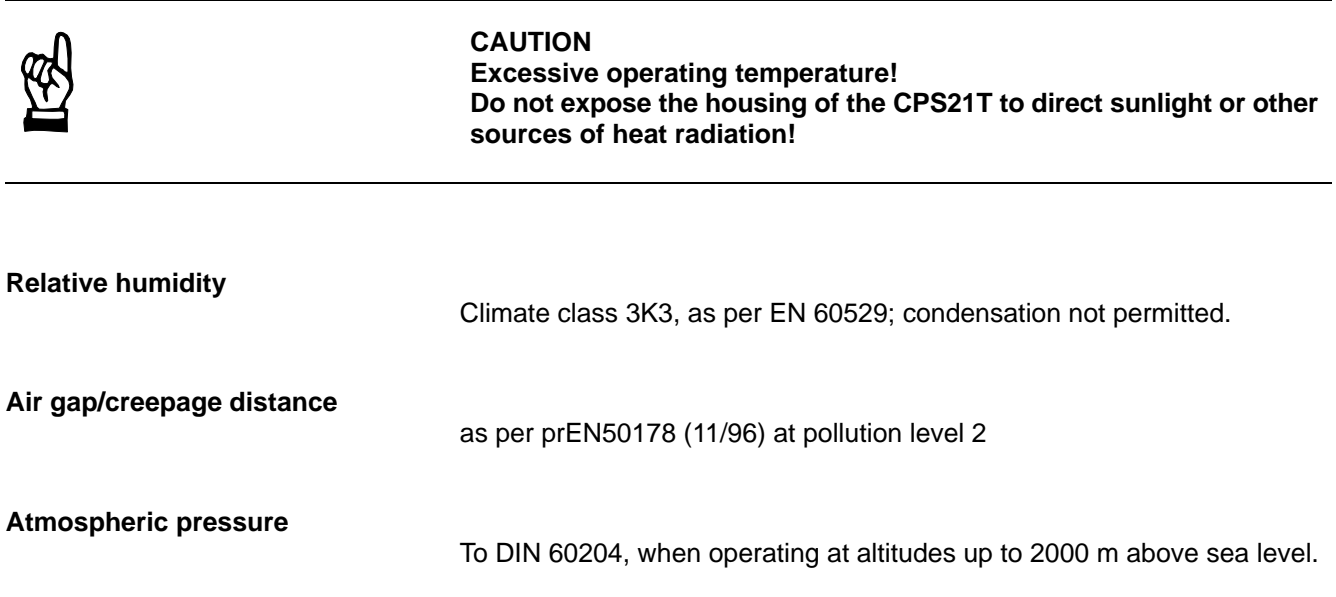

<span id="page-15-0"></span>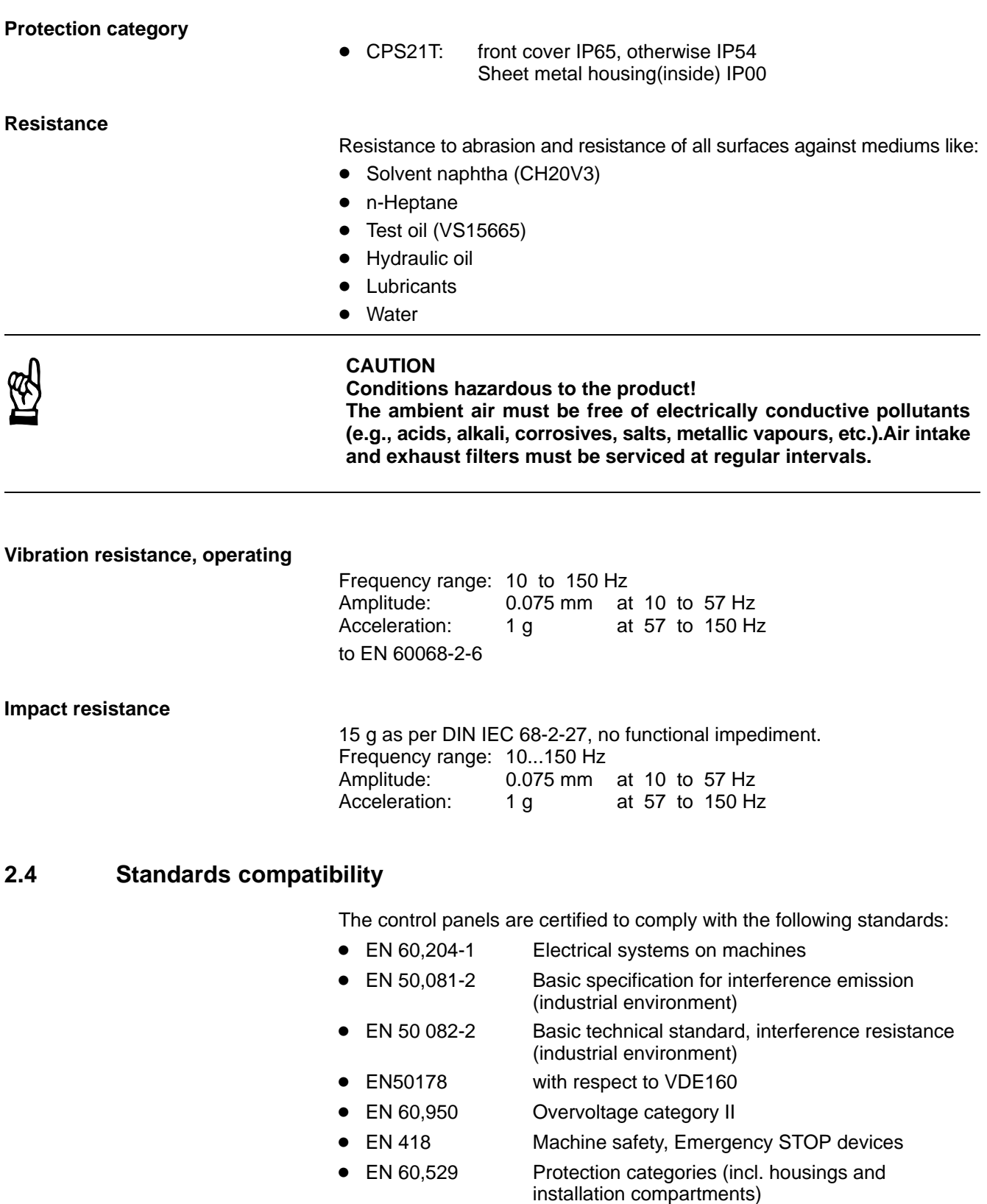

- EN 60 721 Classification of environmental conditions
- $\bullet$  EN 60 068-2-6 Vibration test
- $\bullet$  EN 60 068-2-27 Impact test
- **•** .IS.114 X ray Radiation" Dir., as per Official Fed. Gazette
- **For all CPS21Ts shipped from the factory, the CE licensing requirements have been met.**

## <span id="page-16-0"></span>**3 Display and operating elements**

All flat screen displays feature touch screen functions. They consist of the following components:

- $\bullet$  Thin film transistor (TFT) display
- $\bullet$  touch screen
- $\bullet$  Backlight.

The display elements are located behind a splash-proof sealed film.

In addition, the following elements are located on the front panel

- Membrane keys (only CPS21T version M)
- Control devices for START, STOP and EMERGENCY-STOP (only CPS21T with keypad)
- Key controller.

## **3.1 TFT flat screen display**

Due to its shallow installation depth, the TFT (Thin Film Transistor) display is ideally suited to the subject control panel application. It features excellent contrast and wide angle viewability. The display colours are adapted to the requirements of the application environment by means of settings in the operating system, or via the respective application software.

### **CPS21T with Gigabit interface**

The display of the control panel CPS21T is produced via 2 lines with the Bosch IPC300 via the Gigabit interface LCD and via the power supply connection X33 (refer to sectio[n 6\).](#page-34-0)

The display resolution must be selected in the connected IPC300 via the S1 DIP switch (see diagram below):

● CPS21T (15" color display): 1024 x 768 Pixel

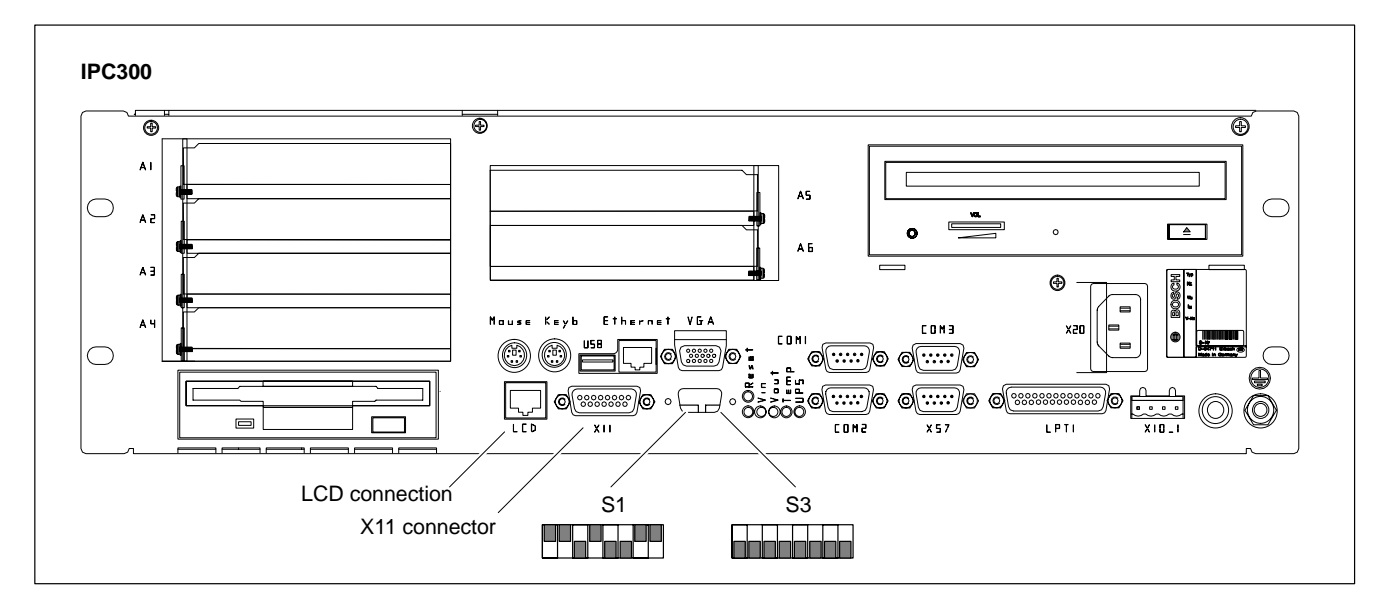

<span id="page-17-0"></span>To change display resolutions, switches 1 through 8 on the externally accessible S1 DIP switch can be set as follows:

 $\bullet$  1024 x 768 pixels

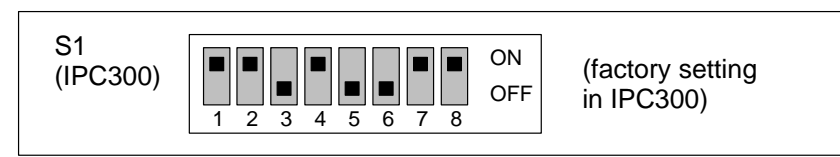

## **3.2 Touch screen controller**

All control panels are supplied with a touch screen controller. The touch screen facilitates manual operation via the touch sensitive display surface, and replaces the mouse. The calibration of the touch screen takes place with the help of software on the IPC300.

The touch screen controller functions are communicated via the dedicated COM2 port on the IPC300.

#### **Software drivers**

Operation of the touch screen requires the appropriate software drivers for the operating system. To install the drivers, proceed as follows:

- from CONTROL PANEL MOUSE > DISKETTE and select the touch screen controller on the path:
	- IPC300: C:\Rbtool\Elotouch\MMWin95\Setup.exe (Windows 95) OR: C:\Rbtool\Elotouch\MMWinNT\Setup.exe (Windows NT)
- or Version 3.10 onwards (only Windows NT) directly using the corresponding SETUP.EXE file:

C:\Rbtool\Elo–DRV\EloNT\Setup.exe

## <span id="page-18-0"></span>**3.3 Backlight timer function**

The fluorescent backlight tube provides the background lighting for the TFT display. After approx. 40,000 operating hours, the tube will produce only 50% of its original brightness since it has a limited service life. Refer to Sectio[n 7.2 f](#page-49-0)or information about replacing the backlight unit.

To extend the service life of both display and backlight tube, the flat screen display features a timer ("sleep") function for the backlight. This circuit darkens the display if the control panel is not operated for a preset period of time.

## **Activating the backlight timer**

The backlight timer is activated on the IPC 300:

- $\star$  In the BIOS setup, select the menu option:
	- **IPC300:** POWER LCD Backlight Off Timer

Then set the timer to an interval between 28 seconds and 14 minutes.

 $\star$  To ensure that the screen contents no longer change, go to the operating system, and select a screen saver which will darken the display (Blank Screen, i.e., no objects on the screen). Select a wait time for the screen saver that is shorter than the interval time of the backlight timer.

Any keyboard input, mouse movement or contact with the touch screen will again activate the backlight, and the display will again appear.

## <span id="page-19-0"></span>**3.4 Navigation keys (only CPS21T with keypad)**

• 2 x 3 Navigation keys (membrane keys) vertically on the right and left side of the display in the handle bars.

Designation: none 3 Navigation keys right and left handle bar 3 Navigation keys

## **3.5 Keypad (only CPS21T with keypad)**

The keypad is provided below the display and contains control devices:

- $\bullet$  1 x EMERGENCY-STOP (red, circumvention-safe as per EN 418)
- 1 x pushbutton STOP, black without lamp
- $\bullet$  1 x pushbutton START, white with lamp

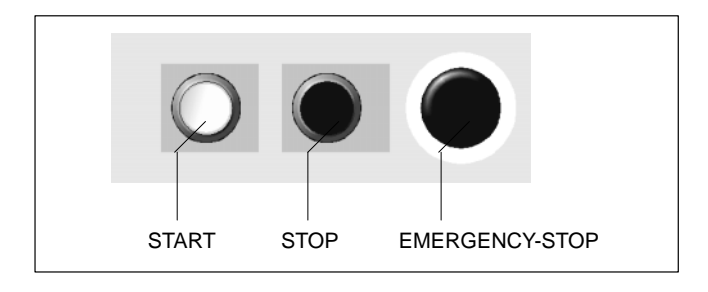

**Information concerning the electrical characteristics of the control devices can be found in chapte[r 5.2.](#page-33-0)**

## <span id="page-20-0"></span>**3.6 Keyboard controller**

For many industrial applications it is important to determine the key status (pressed/not pressed, key LED ON/OFF) of the front panel keyboard. For this, a keyboard controller or an external keyboard scans the front panel keys and transfers the key codes, switch positions etc. to various interfaces.

## **3.6.1 Scanning the front panel keys**

The current status of the front panel keys is passed on

- $\bullet$  to the PC via MF2
- $\bullet$  to the 24VOut output

The codes can be processed further by the application program via 24VOut.

## **Transferring the key codes (MF2) to the PC**

The MF2 codes are available in the standard design in the first input byte and are passed on from the controller to the PC (refer to the assignment table on pag[e 3–6\).](#page-21-0)

## **Transferring the key codes to the 24 VOut-outputs**

#### **Bit 1 corresponds to the low-order bit.**

Pressed navigation keys are bit coded and immediately applied by the controller to the output 24 VOut.

- Bit1: **CRTL-L** (corresponds to S10)
- Bit2: **CRTL-R** (corresponds to S13)
- Bit3: **CRTL-U, CRTL-D** (corresponds to S09 or S11 or S12 or S14)

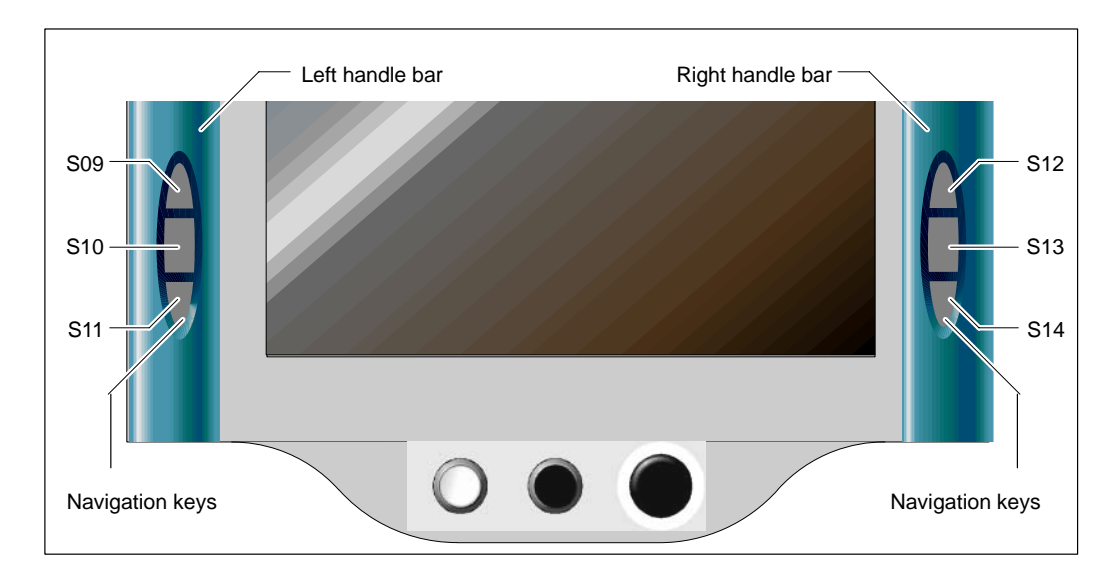

In this regard, also refer to the "code assignment table on pag[e 3–6"](#page-21-0)**.**

<span id="page-21-0"></span>**Keys, control devices, LED's (designations):**

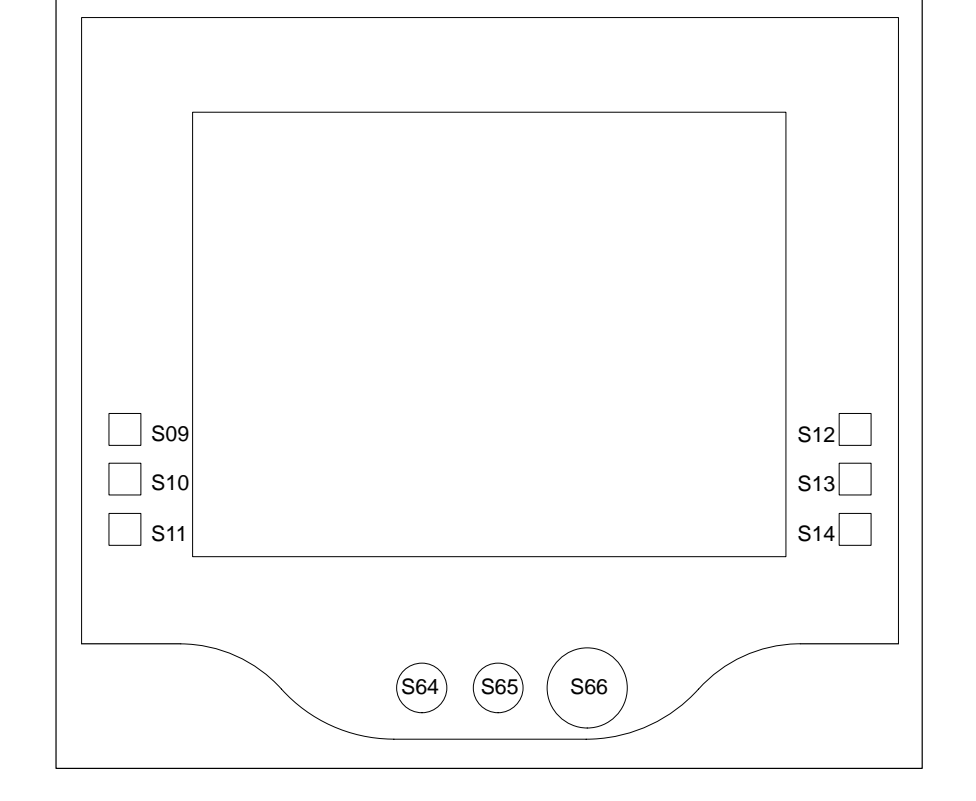

## **Standard code assignment of the keys, control devices and LED's**

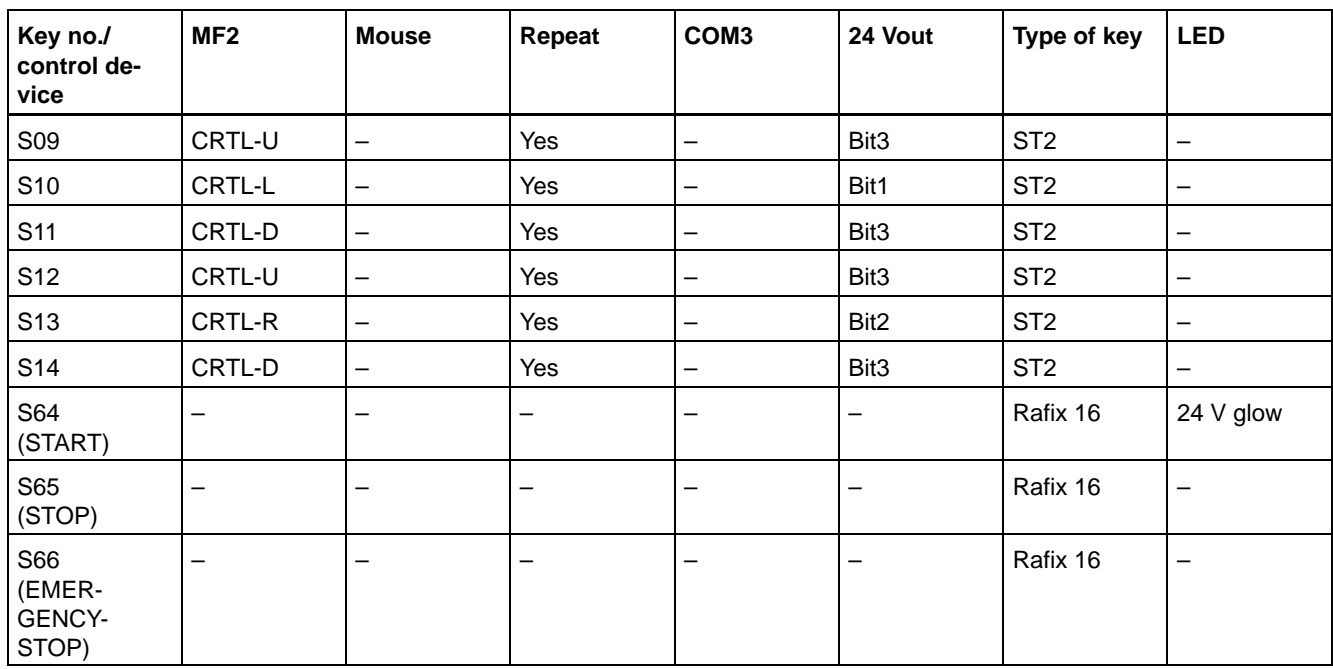

**The control devices S64, S65, S66, S09 to S14 are included only in the CPS21T Version M.**

**BOSCH** 

## <span id="page-22-0"></span>**3.6.2 User-defined assignment of the key codes**

The keycodes can be changed dynamically.

The following key characteristics can be set as code:

- Explanation of keys (e.g. "CRTL-L", "CRTL-R",...)
- Position of the keys within the keyboard
- Outputting the key position and explanation to the 24 VOut outputs

You can receive further information in this regard on request.

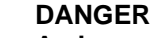

**An incorrect assignment of the key codes can under certain circumstances lead to**

- **•** operating errors in the applications
- system crash
- failure of the system to start up

**Carefully test the new key assignment for possible erroneous assignment of the keys.**

## **3.6.3 Software download for the keyboard controller**

New key codes for the keyboard controller are loaded via the integrated V24 interface of the X33 port.

For this, on the IPC300, the switches 1 and 2 of **S3** (position: refer to pag[e 3–1\)](#page-16-0) are to be closed (ON) in order to connect the COM 3 port to the keyboard controller (internally).

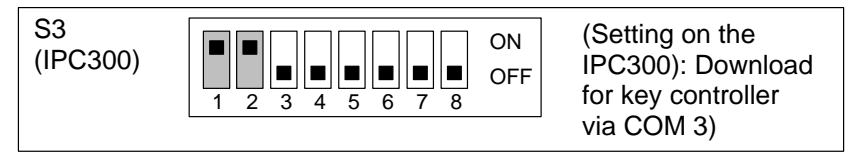

. **Customer-specific key codes can be downloaded on request and after arrangement is made by Bosch Erbach.**

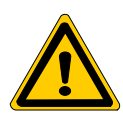

Notes:

## <span id="page-24-0"></span>**4 Installation**

With respect to installation, observe the information about applicable standards and operating conditions in Section[s 2.4 a](#page-15-0)n[d 2.3.](#page-14-0)

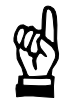

## **CAUTION**

**Conditions hazardous to the product! The ambient air must be free of electrically conductive pollutants (e.g., acids, alkali, corrosives, salts, metallic vapors, etc.).**

## . **Note**

- The use of silicon based sealing compounds, adhesives and insula**ting agents is prohibited.**
- **•** Ensure that the installation is maintenance friendly, i.e., that it pro**vides unrestricted access to connections, cables and fuses.**
- **•** Precede all installation procedures by writing down the information **on equipment rating plates. In the event that rating plates are hidden from view as a result of the installation, you will still have quick access to this information whenever required.**

## <span id="page-25-0"></span>**4.1 Installed positions and clearances**

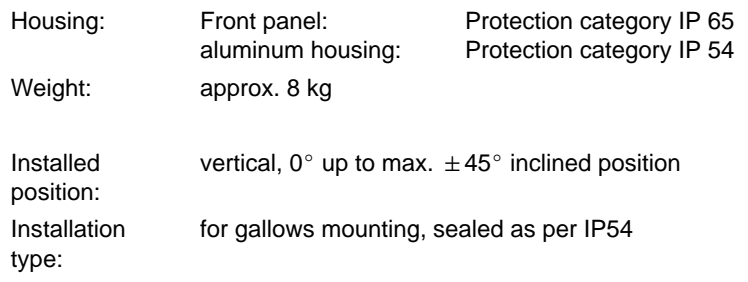

F Remember that the front of the control panel may become dirty more quickly if installed at an angle, instead of being installed vertically.

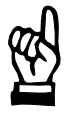

## **CAUTION**

**Excessive operating temperature! Do not expose the housing of the CPS21T to direct sunlight or other sources of heat radiation!**

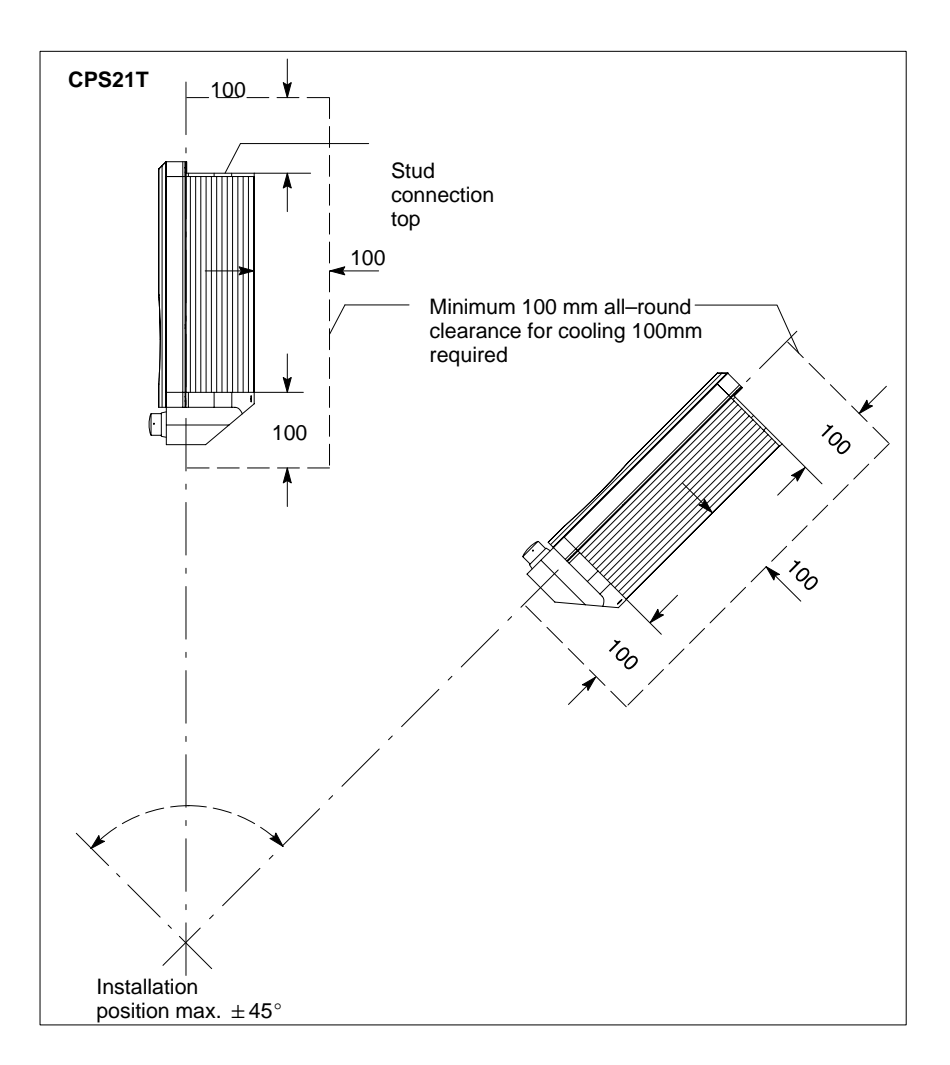

 $\bullet$  Install the control panel, ensuring that it can be operated ergonomically. In addition, the operator must be provided with a permanent and unobstructed line of sight on moving machine components!

- <span id="page-26-0"></span>To prevent reduced screen readability and additional thermal load, avoid installation locations that are exposed to direct sunlight.
- $\bullet$  To provide sufficient ventilation and cable routing space, provide an all round minimum clearance of 50 mm.
- Allow for connecting loops in all cable routings; provide strain relief for all cables.
- Maintain suitably large distances from sources of interference.
- Use only silicon free sealing compounds, adhesives and insulating agents.

## **4.2 Dimensioned drawings**

#### **CPS21T** with keypad

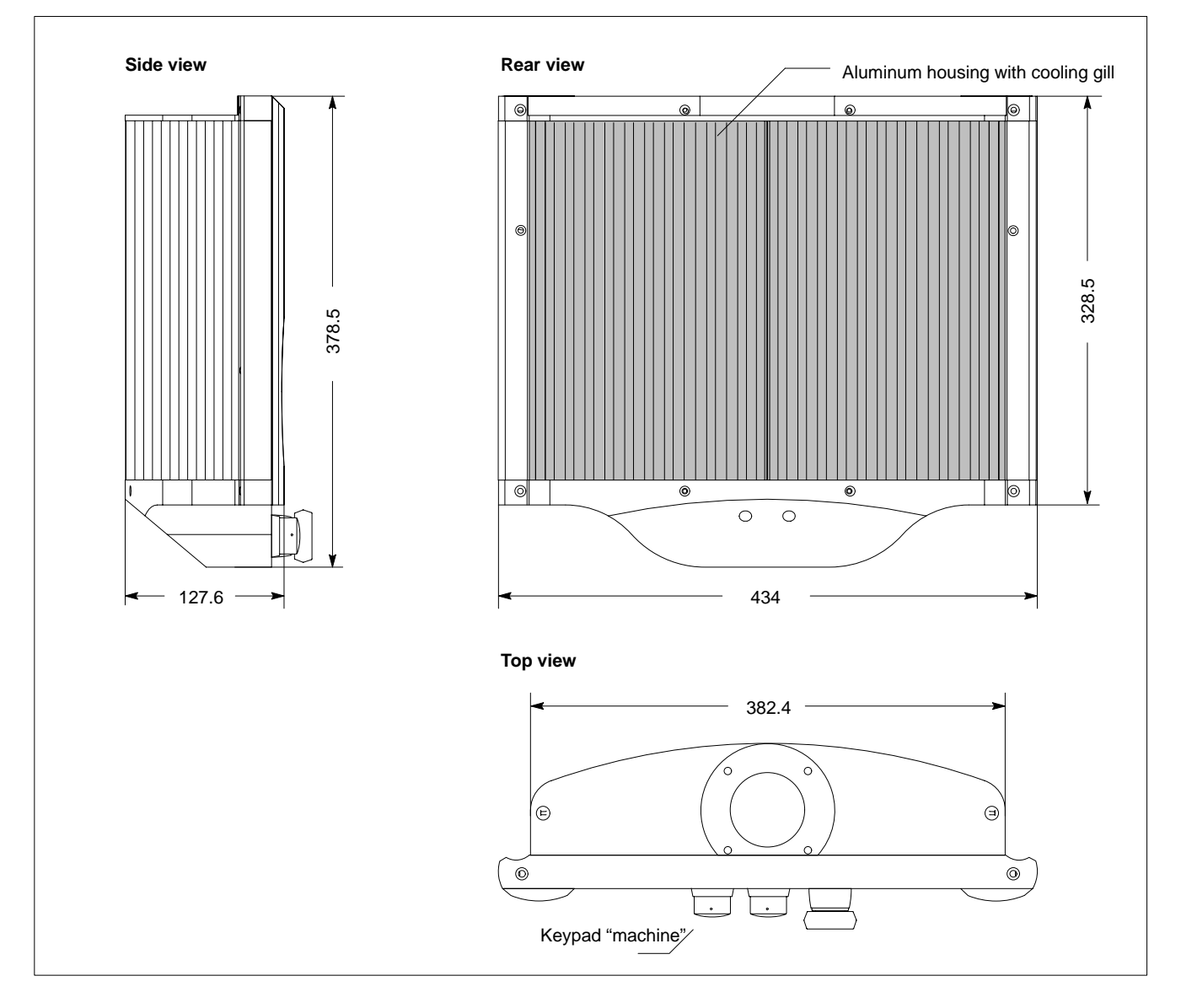

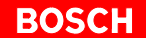

## **CPS21T** without keypad

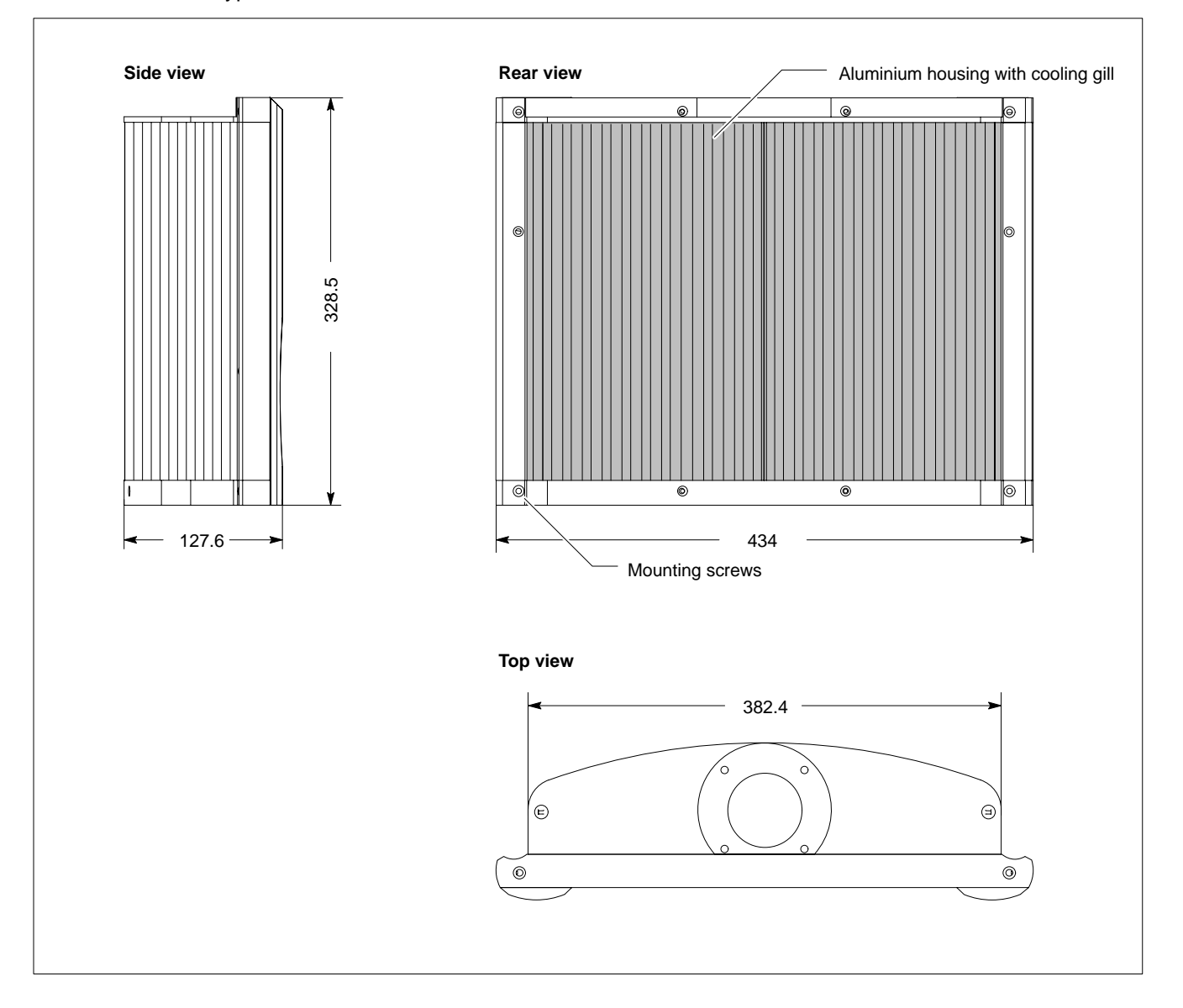

## <span id="page-28-0"></span>**4.3 Mounting CPS21T with swivel/incline adapter**

The CPS21T is planned for a:

• gallows mounting (e.g.bracket system KSE 60)

via an adjustable swivel/incline adapter.

For this, on the to side of the housing, there is a circular installation opening (∅ 60 mm with 4 bore holes∅ 5 mm), on which the swivel/incline adapter is fitted, and through which all cables are lead into the housing .

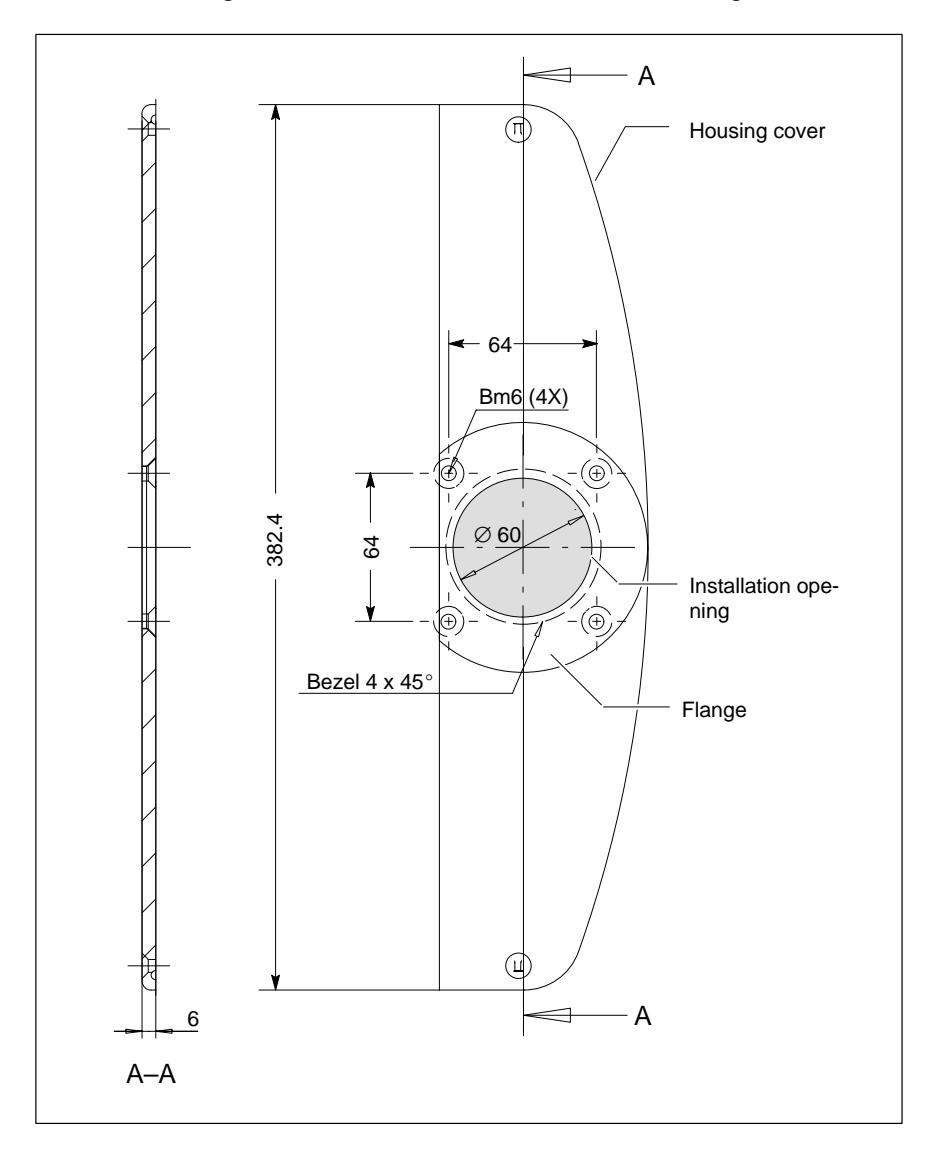

**The flange for the gallows mounting must be sufficiently sealed in order to maintain the protection category IP 54.**

#### **Installation instructions**

- $\star$  For the gallows mounting, use the installation opening on the top side of the housing.
- $\star$  Pass the cables leading to the CPS21T and to the distribution circuit board (only CPS21T Version M) through the installation opening in the housing cover.
- $\star$  Fix the swivel/incline adapter of the swivel arm with 4 screws on the installation opening. The connections must be tight (IP 54).
- $\star$  Connect the cables to the corresponding connectors on the CPS21T and the distribution circuit board (Version M).
- $\star$  Close the housing.

# <span id="page-30-0"></span>**5 Electrical connection**

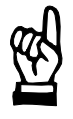

**CAUTION Risk of damage to system components by insertion or removal of plug connectors on energized circuits! Connections must be made only while the system is switched off.**

The control power is supplied 24 VDC power via X33 and X10\_1 interfaces.

## **5.1 24 VDC power supply**

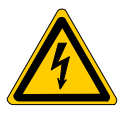

## **DANGEROUS ELECTRICAL VOLTAGE The 24 VDC input power must comply with the requirements for "protective separation"!**

## **X33 24 VDC input**

This port supplies:

- 24 VDC power to the control panel
- Required power for the backlight supply

Other functions can be found in chapte[r 6.7.](#page-45-0)

This assumes that the CPS21T control panel is connected to the IPC 300. IPC300 supplies the available voltage of 24 V available via IPC interface X11.

#### **CPS21T**

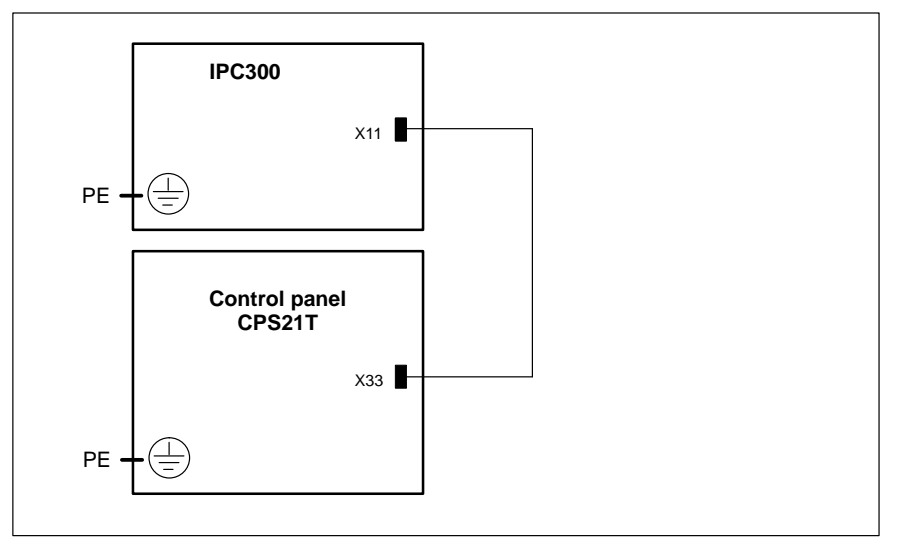

### **X10\_1 24 VDC input**

The 24 V power supply is provided in case of

- CPS21T version I directly via X10\_1
- CPS21T version M via the X25 connector of the supply and distribution circuit board of the keypad. From X26, the 24 V power supply is connected to the X10\_1connector.

X10\_1 is looped through for the fan powerto X10\_2 (24 VDC output) .

Weidmüller push lock terminal, MSTB 1.5, 4 pin

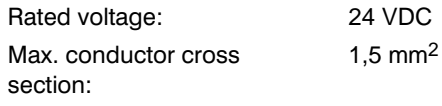

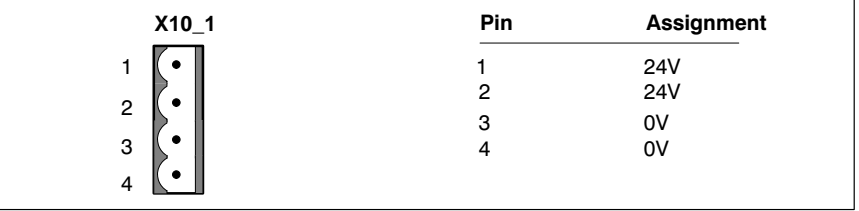

## **X10\_2 24 VDC output**

The 24 VDC power supply X10\_2 is required by the housing fan which is integrated with the CPS21T. The fan is electrically connected in the works.

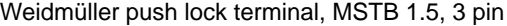

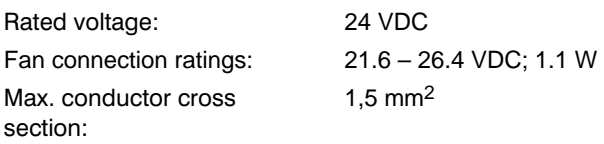

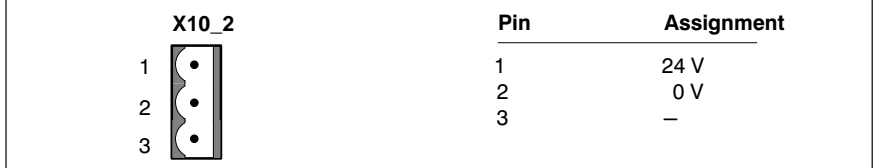

24 VDC power for housing fan.

CPS21T without keypad:

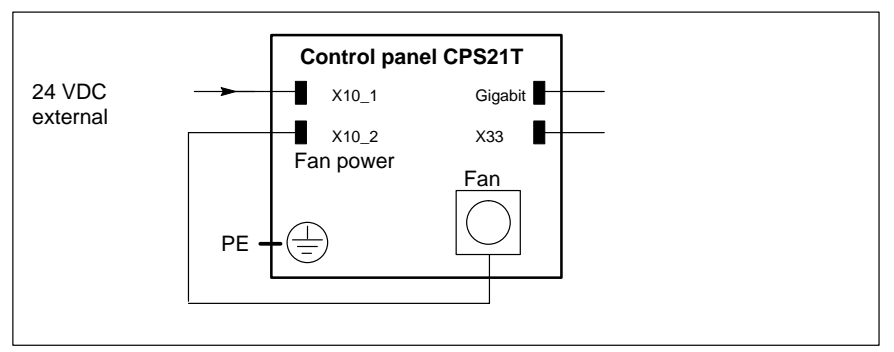

## CPS21T with keypad:

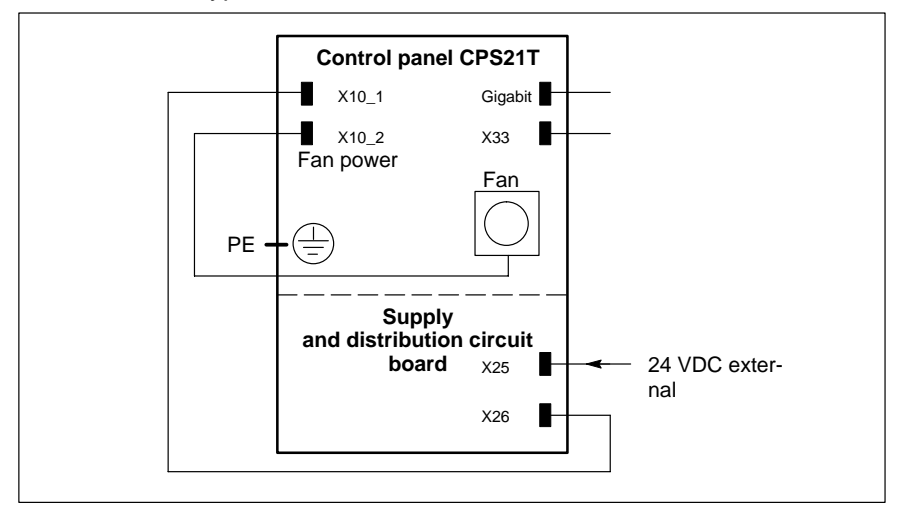

## <span id="page-33-0"></span>**5.2 Control devices**

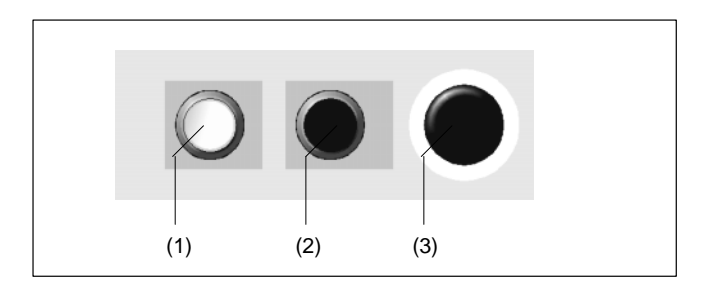

## **(1) Pushbutton with lamp socket**

Pushbutton, clear. Return to home initial position each time it is pressed. 2 break / make contact units; see specifications below. Lamp sockets for lamps with max. 250 VAC/1.2 W rating.

#### **Specifications**

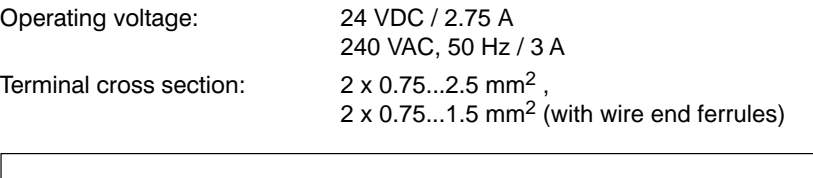

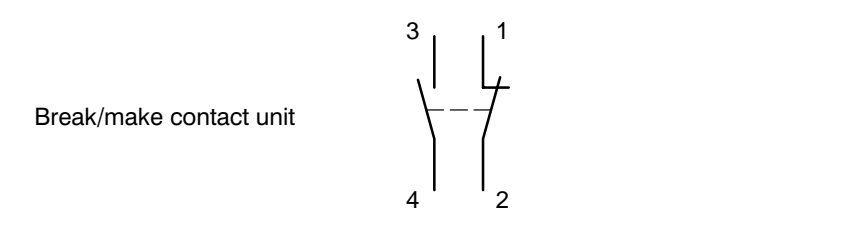

## **(2) Pushbutton without lamp socket**

Pushbutton, black. Return to home initial position each time it is pressed. 2 break / make contact units; see specifications below.

## **(3) Emergency STOP button**

Pushbutton for Emergency STOP functions as per EN 60 204, IEC 73, IEC 204, IEC 947, EN 60 947, VDE 0660 Part 200, VDE 0113 Part 1. 2 break / make contact units; see specifications below.

# <span id="page-34-0"></span>**6 Interfaces**

The ports and connectors are situated in the rear housing of the control panels.

## **6.1 Overview of ports and connectors**

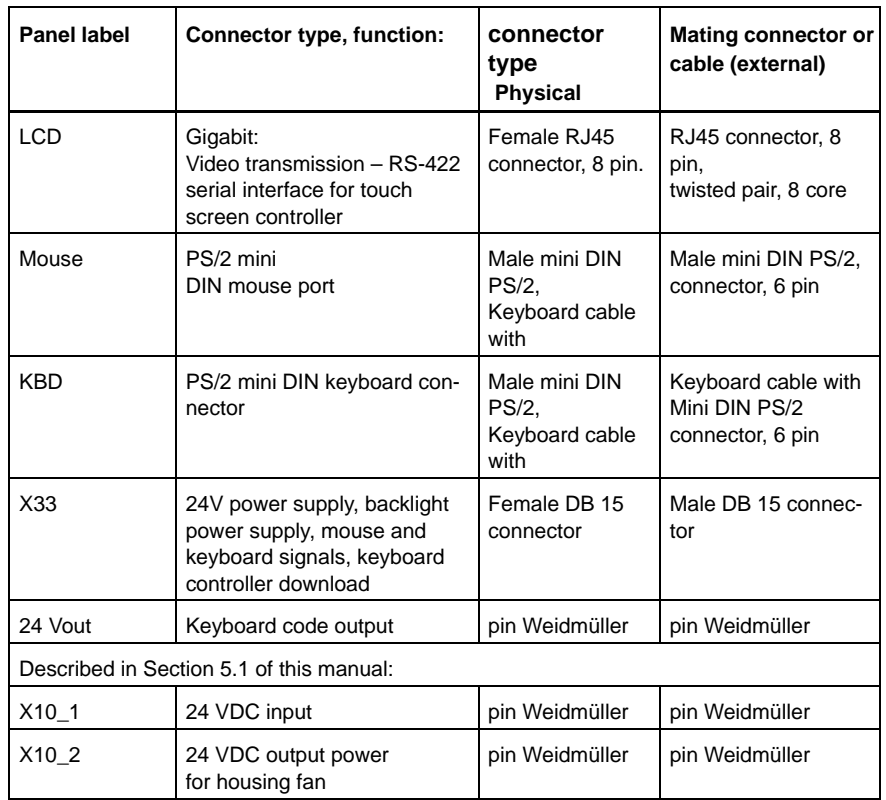

## <span id="page-35-0"></span>**6.2 Port and connector layout**

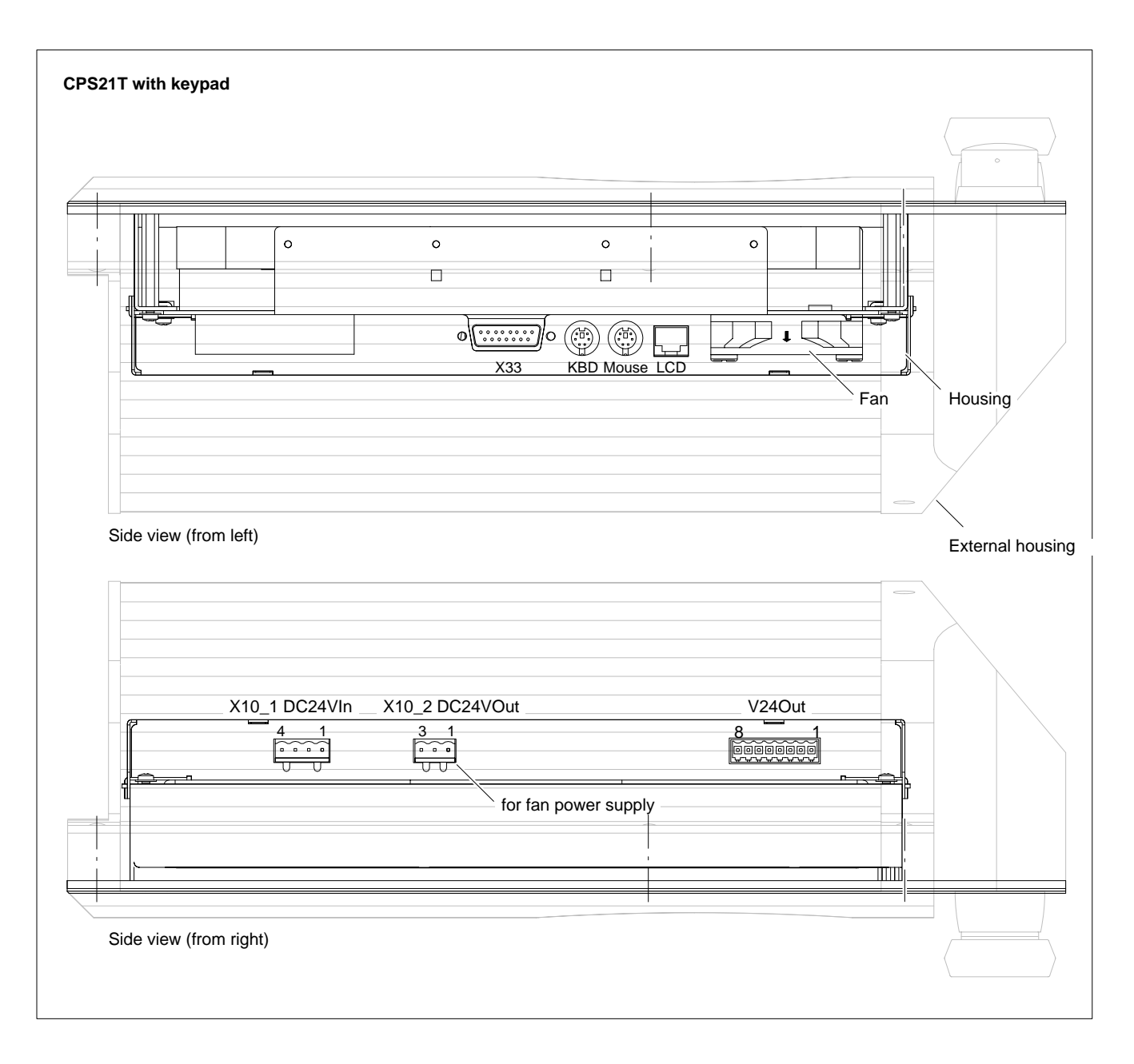

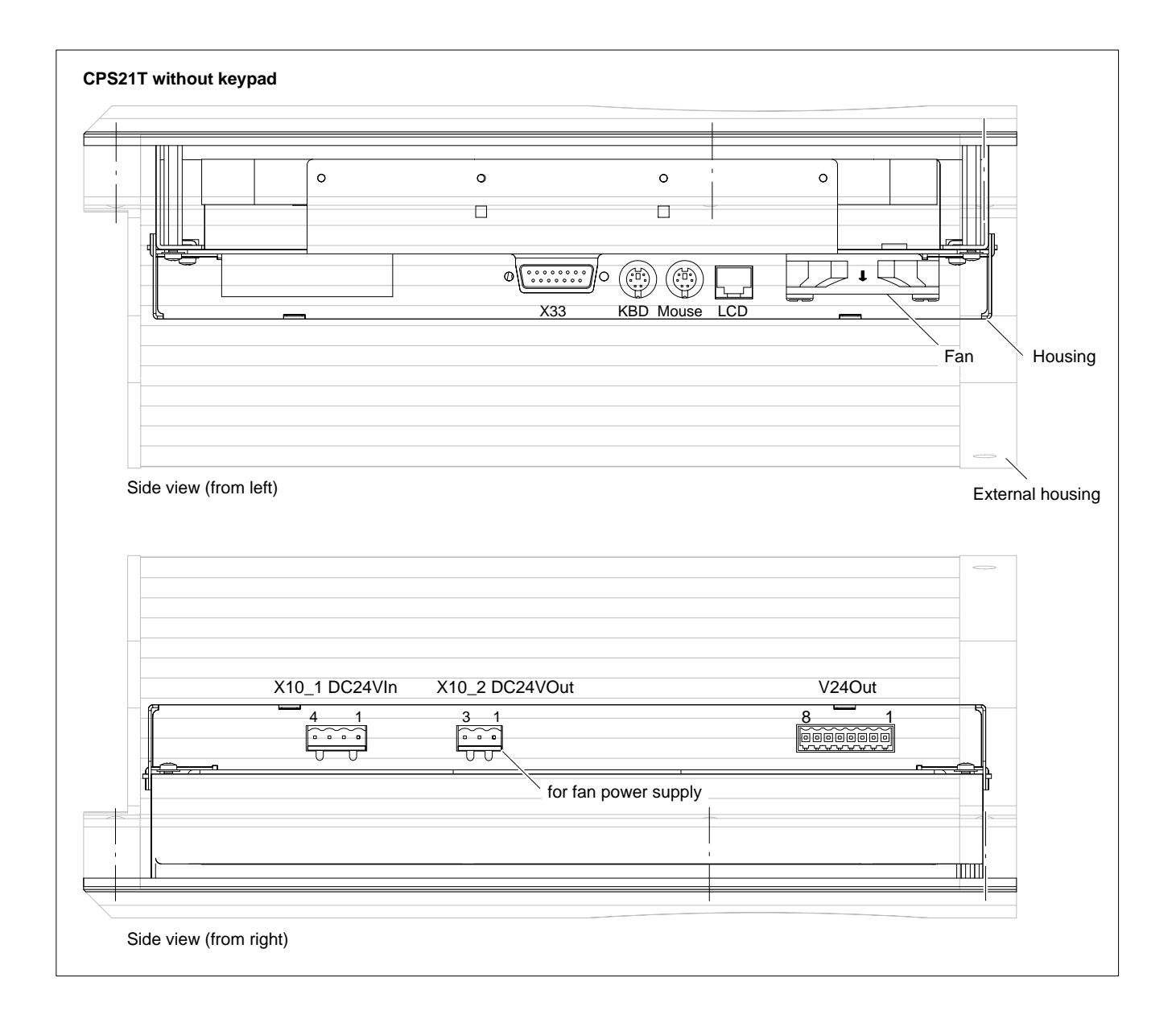

## <span id="page-37-0"></span>**6.3 Supply and distribution circuit board (only CPS21T with keypad)**

The supply and distribution circuit board in the CPS21Twith the keypad must in any case be wired. Here, the following are to be connected:

- 24 VDC power connection
- $\bullet$  all keys on the front panel (START, STOP, EMERGENCY-STOP)
- Distributor "key sodes" on the front panel

X29 is **not** used when the external distributor cable is directly connected with the "V24Out" connector on the PC!

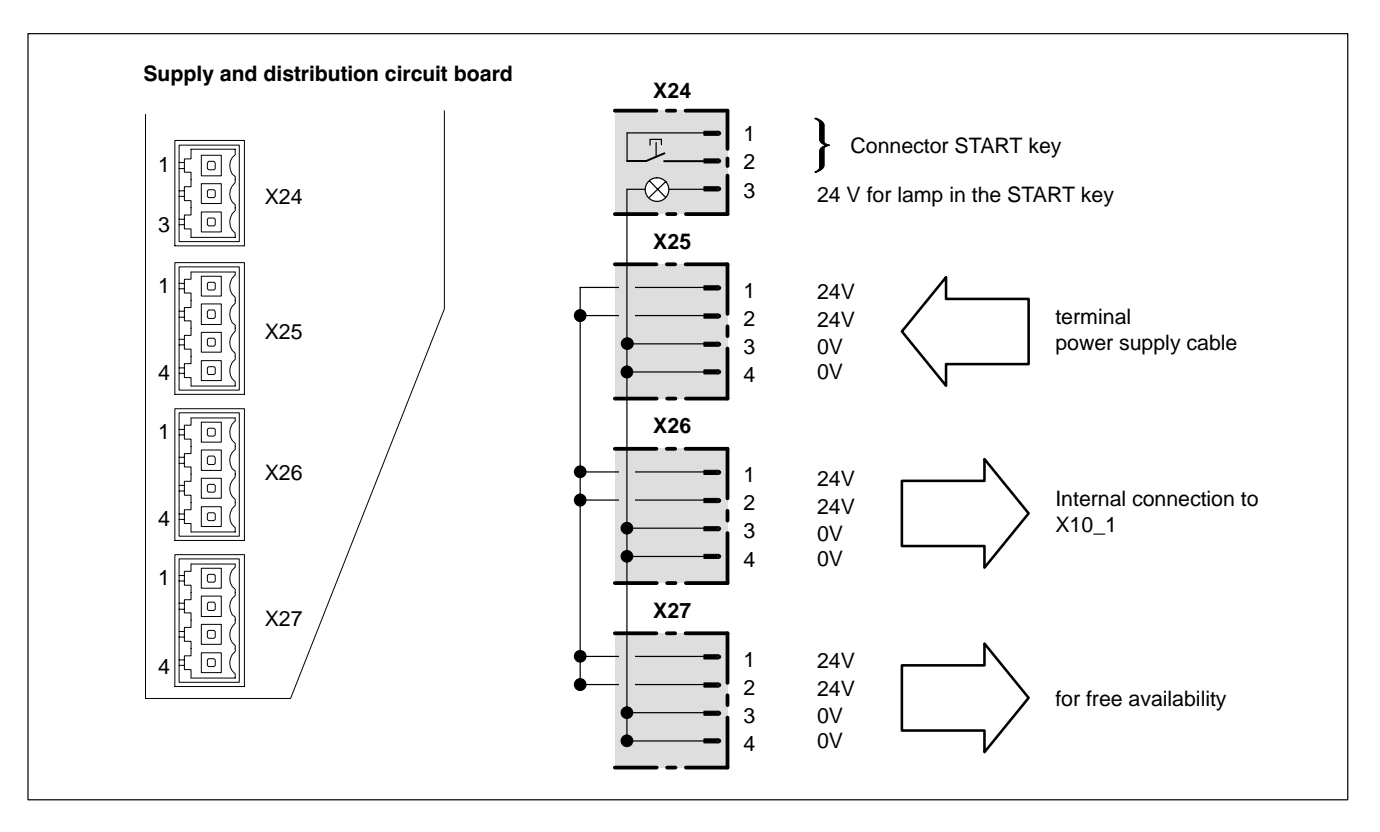

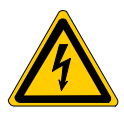

**DANGEROUS ELECTRICAL VOLTAGE Risk to life and considerable material damage due to faulty or not professionally installed EMERGENCY-STOP circuit!**

**Also integrate the EMERGENCY-STOP button of the CPS21T with the keypad in the EMERGENCY-STOP circuit!**

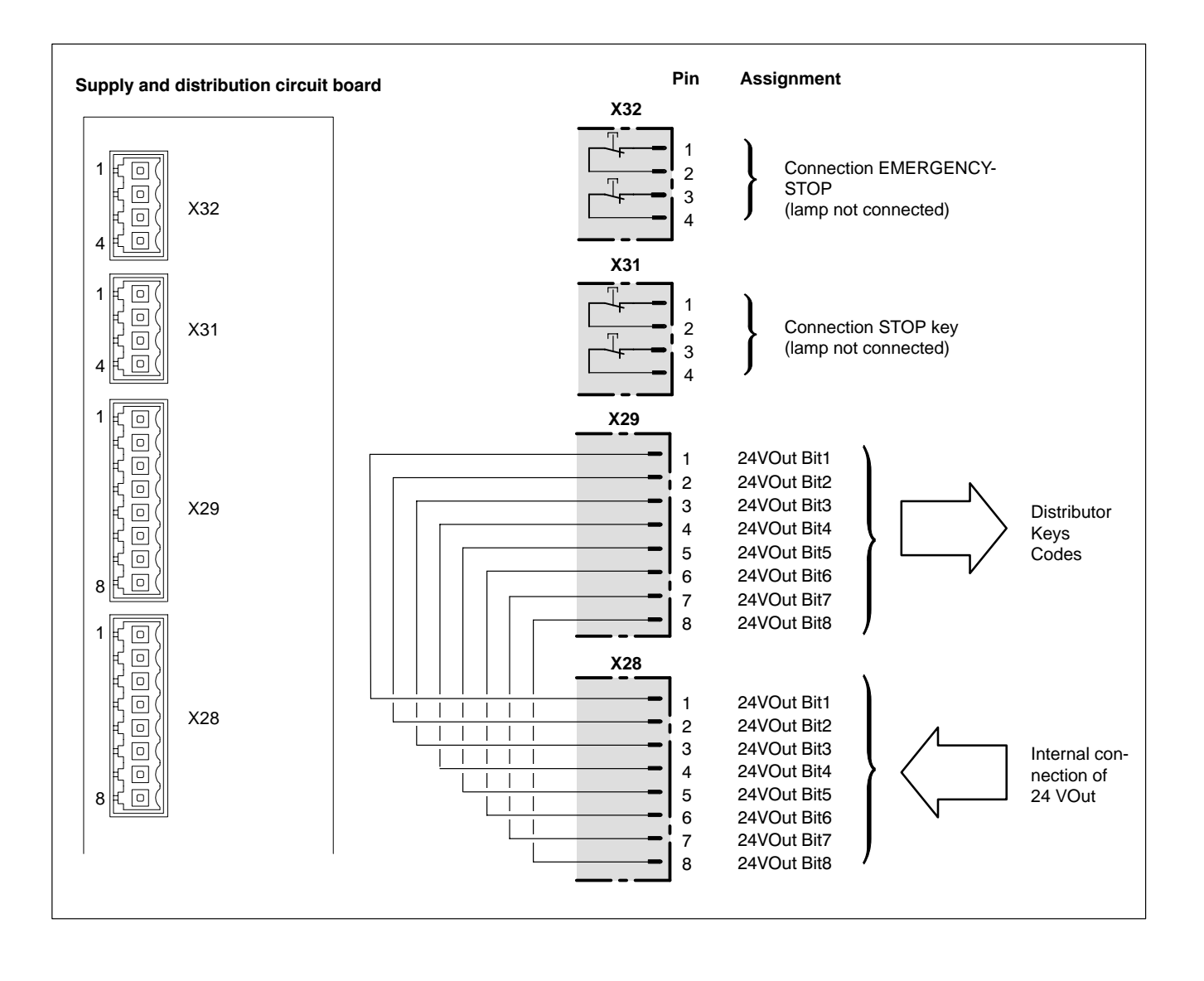

## **Overview of connections in the CPS21T** with keypad **ex works:**

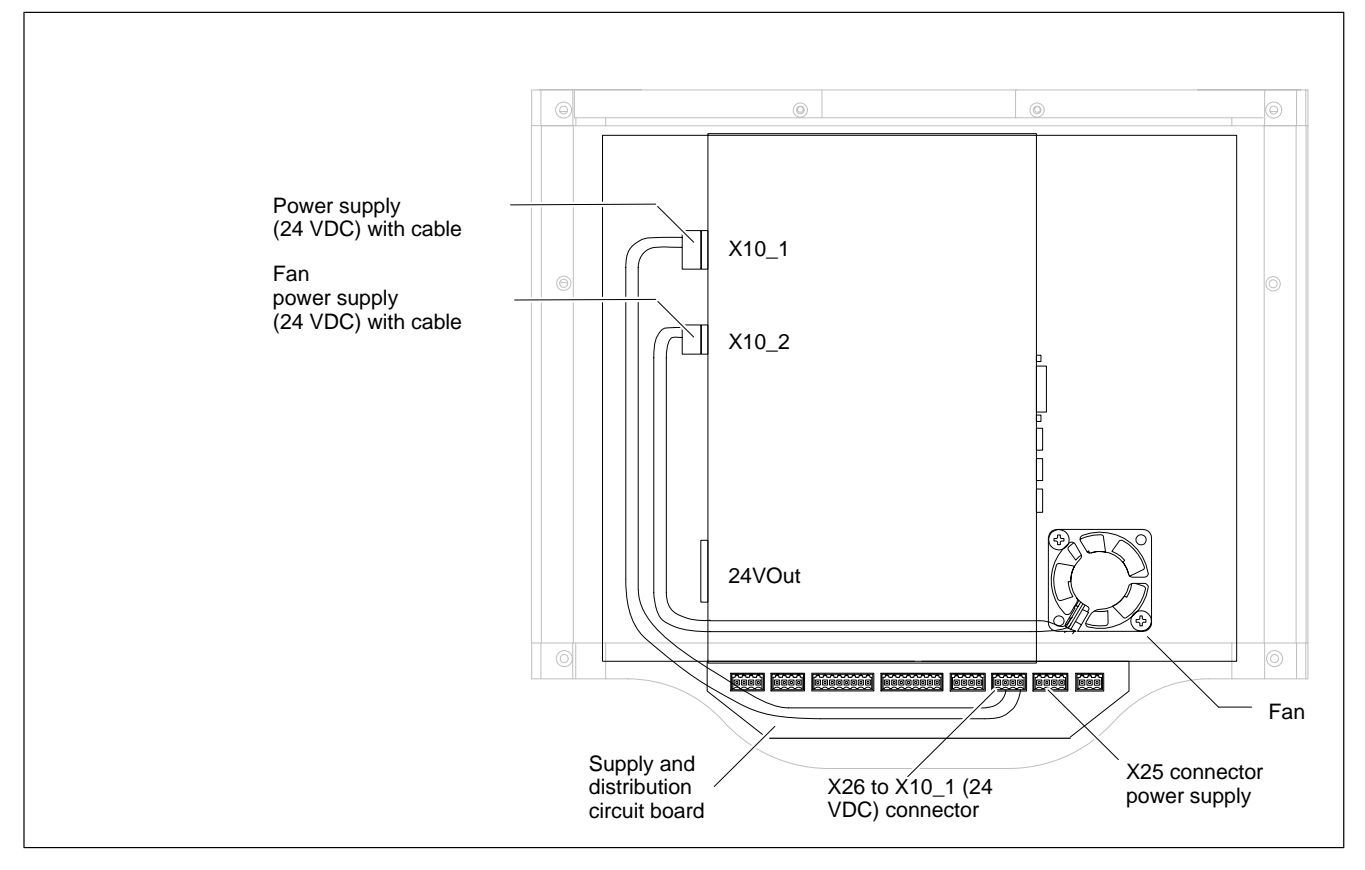

## **Overview of connections in the CPS21T** without keypad **ex works:**

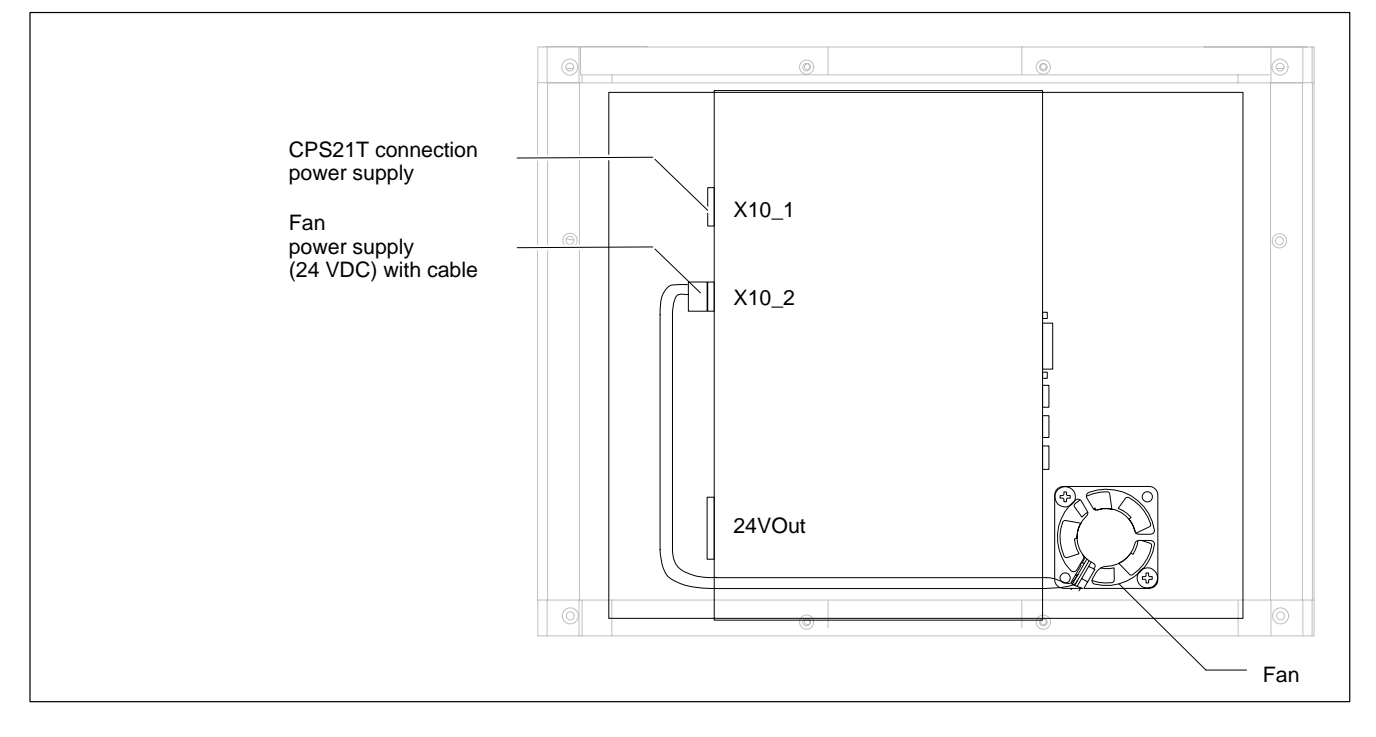

## <span id="page-40-0"></span>**6.4 LVDS video signal interface**

## **LCD Gigabit interface**

The Gigabit interface simultaneously handles the transfer of video signals and control communications for the touch screen controller (RS-422). On the IPC300 the controller signals are internally connected to COM2. The Gigabit interface has been specifically designed for longer transmission routes and interference free transmission, and can only be connected to the Gigabit interface on the IPC300.

Female RJ45, 8 pin

Cable length: Max. 15 m, with repeater max. 75 m

Cable type: Twisted pair, 8 pin, screened

See also information on premanufactured connecting cables in Sectio[n 8.2.](#page-52-0)

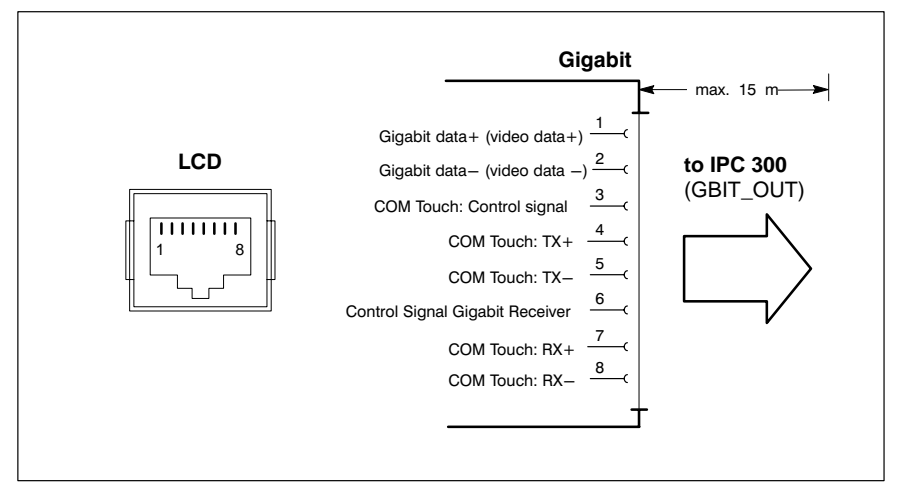

#### <span id="page-41-0"></span>**Repeater GBIT**

The use of the Gigabit repeater extends the reach of required connections between the IPC300 and CPS21T (LCD and X33) by 15 m per repeater, to a maximum of 75 meters achieved with 4 repeaters. Installs via M4 press in nuts. Using standard mounting clamps, snap on installation on a standard DIN rail is also possible.

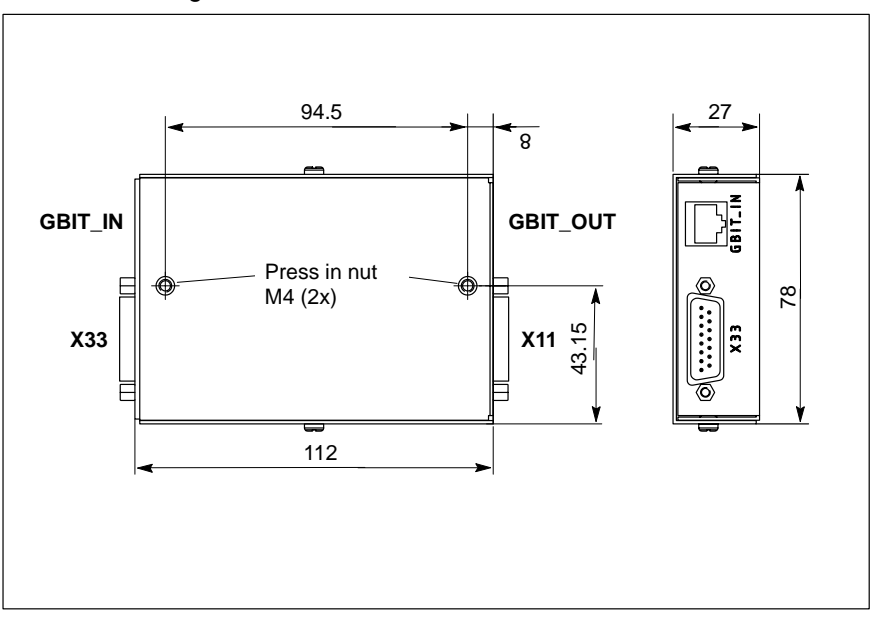

Refer to ordering information in Sectio[n 8.2.](#page-52-0)

If necessary, display resolution must be set at 1024 x 768 Pixel in the repeater from the DIP switch S1 (refer to the following illustration).

To change display resolutions, switches 1 through 8 on the S1 DIP switch accessible in the housing can be set as follows:

1024 x 768 pixels

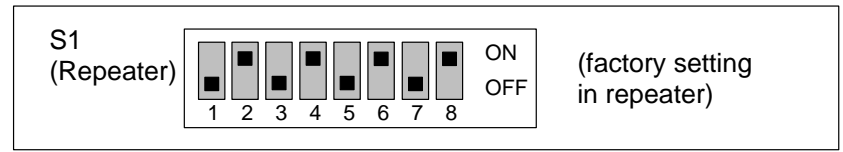

## **6.5 Keyboard connector**

#### **KBD PS/2 mini DIN keyboard connector**

A keyboard with PS/2 mini DIN connector can be connected to this port.

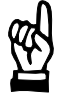

#### **CAUTION**

**An external keyboard is to be connected at the "KBD" interface of the CPS21T when the control panel is connected to a IPC 300. No keyboard may then be connected at the interface "Keyb" of the IPC 300. Otherwise, the keyboard signals may be faulty even if only one keyboard is used.**

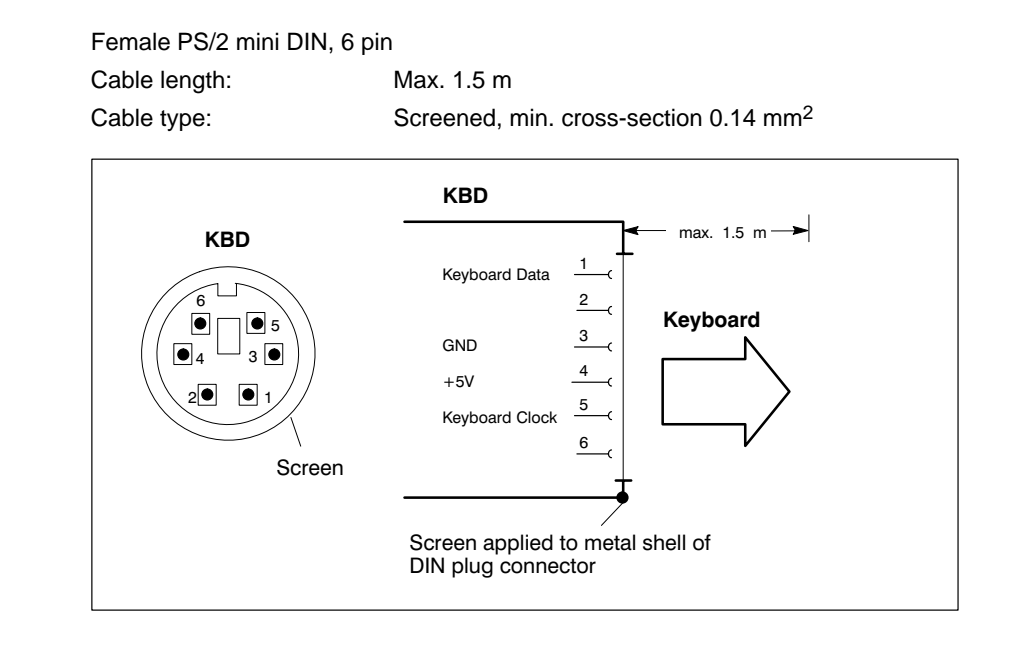

#### **Keyboard adapter**

In the event that the MF2 keyboard is equipped with a standard 5 pin DIN plug, you will require a keyboard plug adapter to a female PS/2 Mini DIN connector.

A suitable adapter is approx. 20 cm in length with a DIN connector and a mini DIN coupling on the ends. Connector assignment as per diagram below. These premanufactured adapters are available from computer stores.

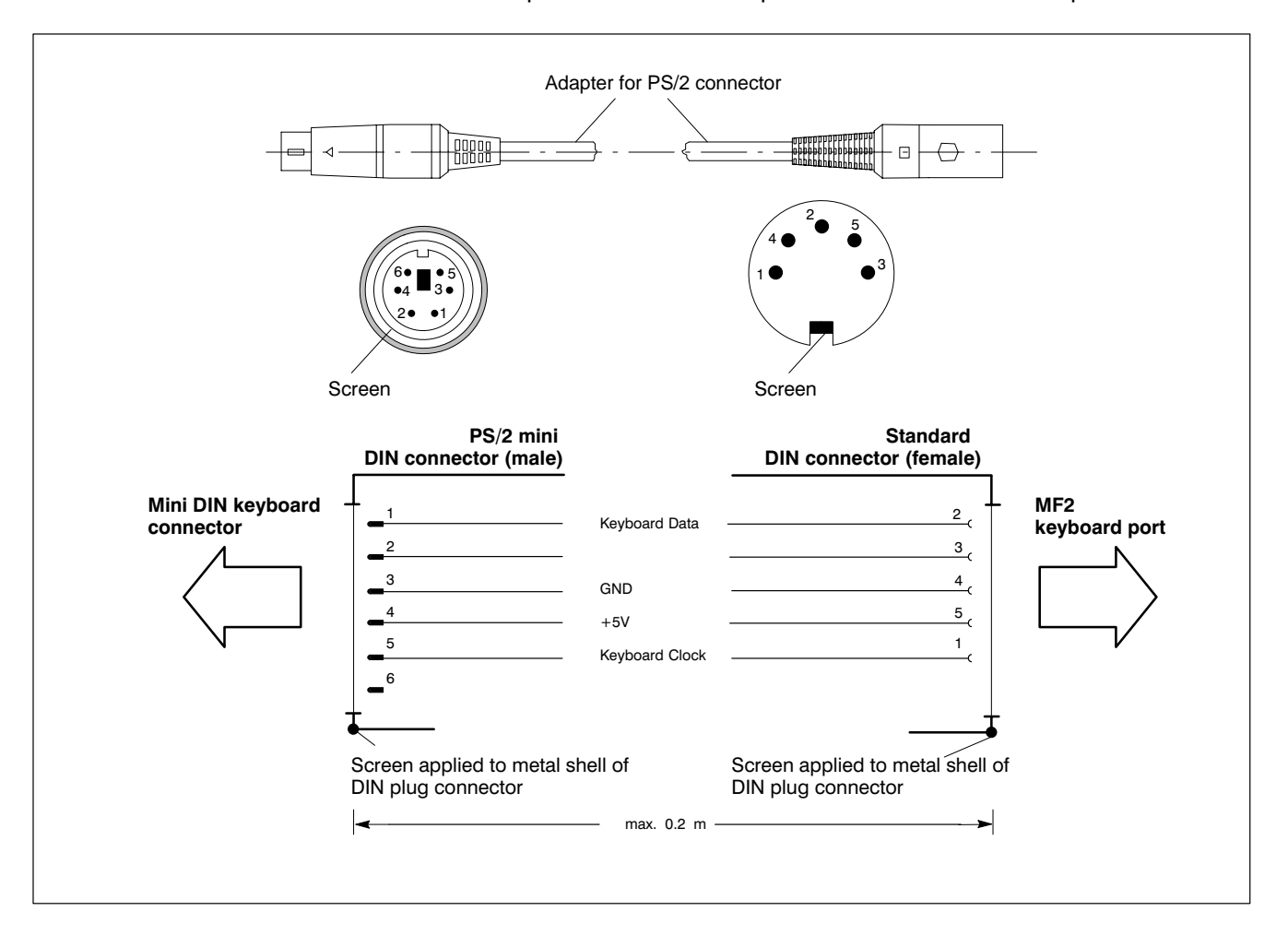

## <span id="page-44-0"></span>**6.6 Mouse port**

#### **Mouse PS/2 mouse port**

A mouse with PS/2 mini DIN connector can be connected to this port.

#### **CAUTION**

**An external mouse is to be connected at the CPS21T when the control panel is connected to a IPC 300. No mouse may then be connected at the interface "Mouse" of the IPC 300.Otherwise, the mouse signals may be faulty, even if only one mouse is used.**

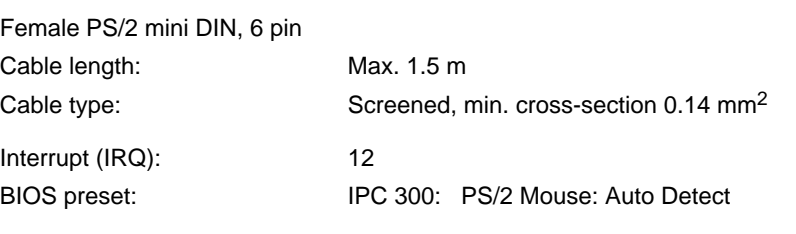

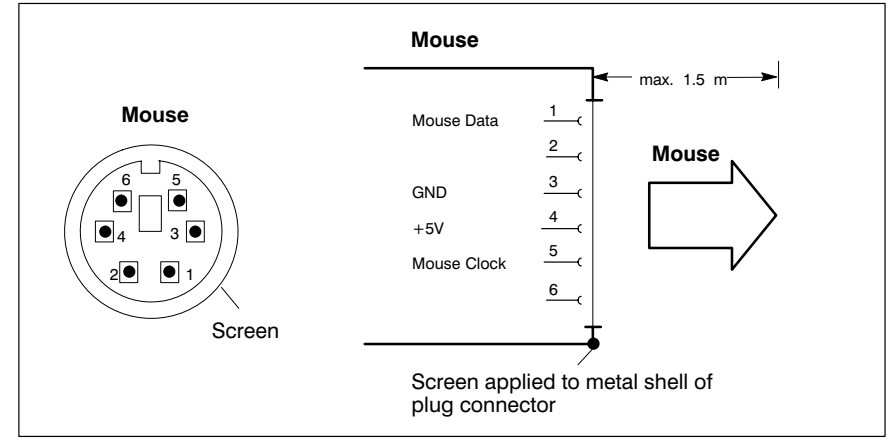

The operating system will not recognize the insertion of an external mouse after completed startup because the mouse initialization occurs during the boot phase.

#### **The connected mouse must be PS/2 compatible.**

**The BIOS normally reserves IRQ12 for the PS/2 mouse. If there are address conflicts, e.g., if IRQ 12 has already been occupied by another PC expansion card, you should change the IRQ of the expansion card to one that is still free.**

#### ROSC

## <span id="page-45-0"></span>**6.7 X33 power supply input**

## **X33 24 V power supply, backlight power supply, mouse and keyboard signals, keyboard controller download**

The X33 power supply connection is connected to X11 on the IPC 300. It ensures a **faultless** operation of the control panel with the connected components, even over an extended distance (15 m).

This port supplies:

- 24 VDC power to the control panel
- Required power for the backlight supply
- Transmission of mouse and keyboard signals (also refer to section[s 6.5](#page-41-0) an[d 6.6\)](#page-44-0) and
- $\bullet$  the software download for the keyboard controller via the integrated V24 interface.

Female DB 15 connector

Cable length: IPC300: Max. 15 m, can be extended to 75 m via repeaters in conjunction with Gigabit interface (refer to pag[e 6–8\)](#page-41-0)

Cable type: Screened, min. cross-section 0.14 mm<sup>2</sup>

See also information on premanufactured connecting cables in Sectio[n 8.2.](#page-52-0)

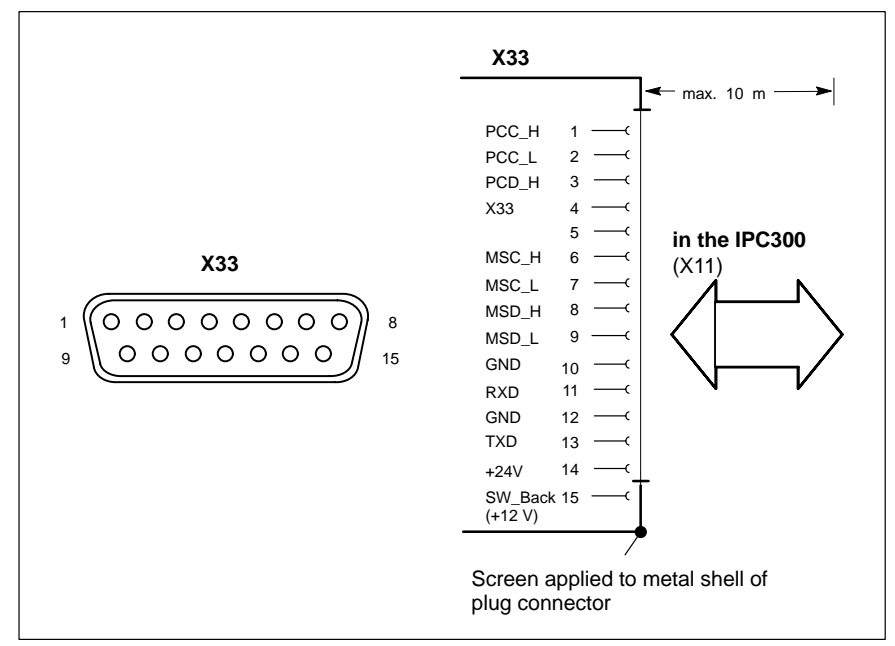

## <span id="page-46-0"></span>**6.8 24 VOut-interface**

## **24 VOut output key codes**

The key codes of the navigation keys on the front panel are passed on to the outputs of the 24 VOut-interface. From there, they can be read through an external input link for further processing.

Weidmüller lock terminal, 8 pin. Screen size 3.5 mm

Cable length: Max. 20 m

Cable type: Screened, min. cross section 0.14 mm<sup>2</sup>

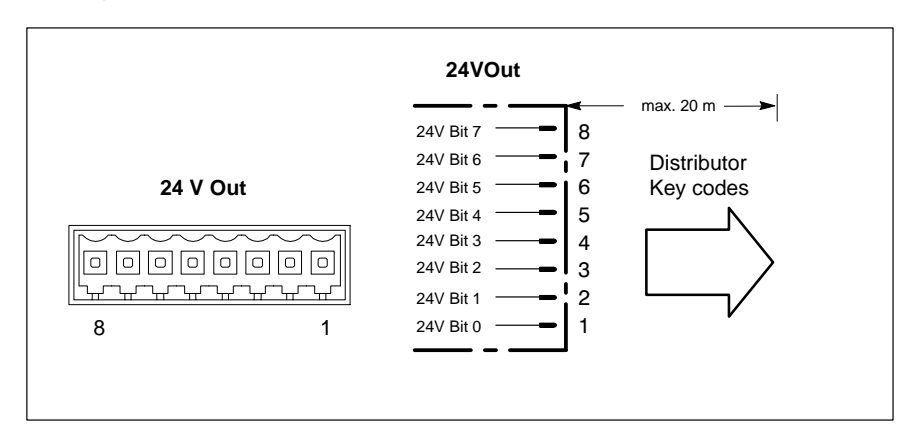

Notes:

# <span id="page-48-0"></span>**7 Maintenance and replacement**

The control panel CPS21T is maintenance-free. However, some components are subject to wear and must be replaced.

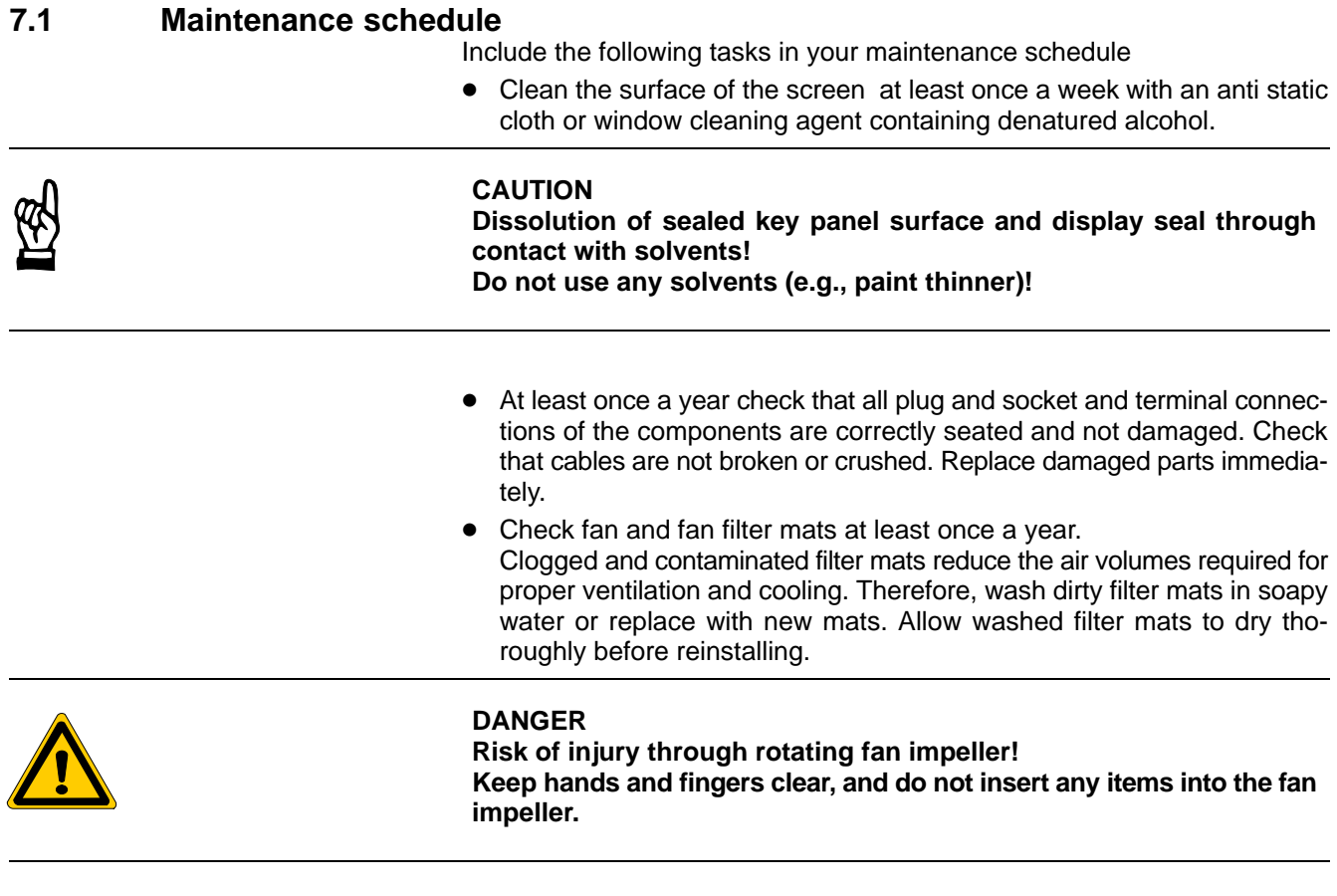

**Functional compatibility of spare parts is guaranteed for a minimum of 5 years.**

## <span id="page-49-0"></span>**7.2 Replacing the backlight and display**

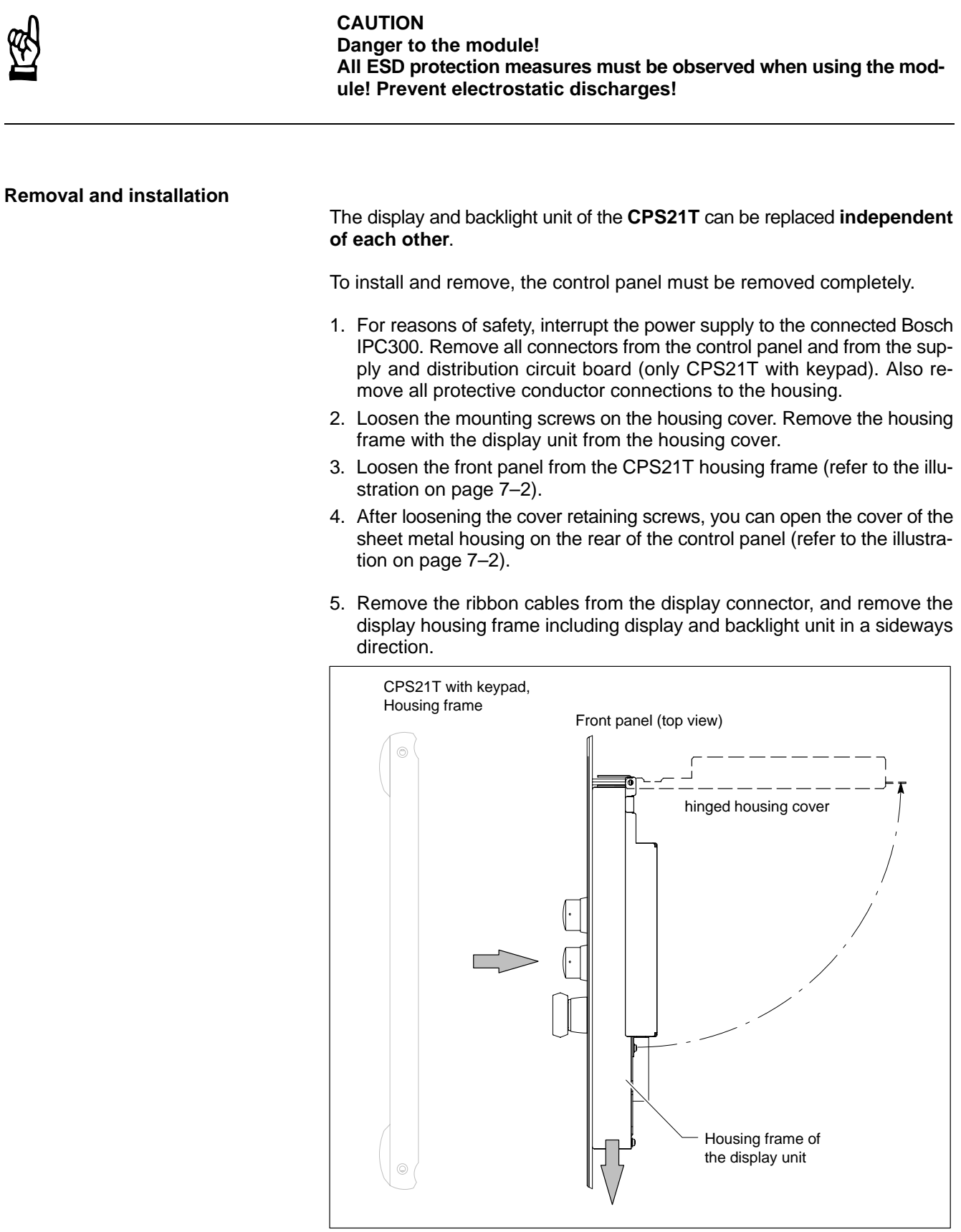

6. Loosen/remove the retaining screws for the display, disconnect the backlight from the mount, and replace it with a new one.

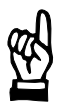

## **CAUTION Use only the same type of displays! Ensure that the backlight is compatible with the display!**

- 7. Installation is in reverse sequence to disassembly described above.
- 8. In the event that, subsequent to the installation, the display does not produce an image, check for the following:
	- proper seating and positive contact of display ribbon cable
	- proper seating and positive contact of backlight unit
	- proper seating of all reconnected connectors.

Notes:

# <span id="page-52-0"></span>**8 Ordering Numbers**

## **8.1 Control panels**

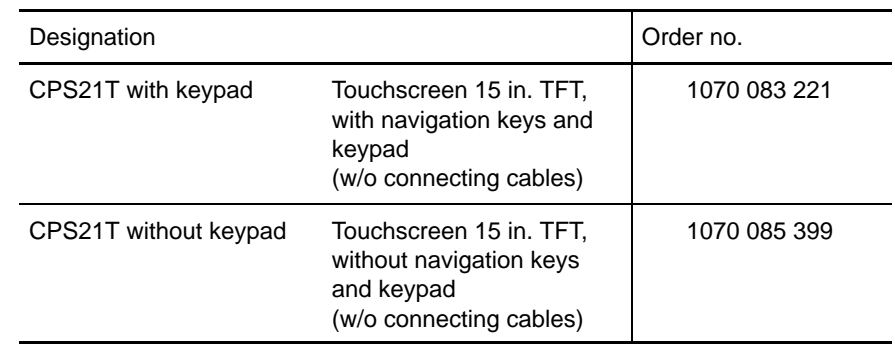

## **8.2 Accessories**

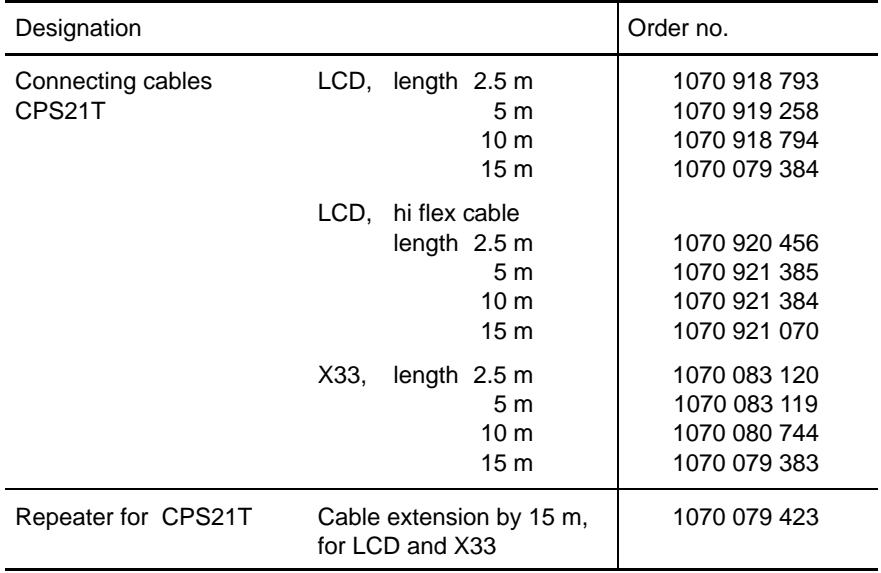

Notes:

# <span id="page-54-0"></span>**A Appendix**

## **A.1 Index**

**Numbers**

## 24 Vout output, 6–13

#### **A**

adapter, MF2 to PS/2 mini DIN (keyboard), 6–10 Air gap / creeping distance, 2–3 ambient temperature, 2–3

#### **B**

backlight, disabling, 3–3 Bracket system, 4–5

## **C**

Code assignment, LED and key designation, 3–6 Components, 2–3 connecting cables, 8–1 control devices, 5–4 Keypad, 3–4 CPS21T with keypad, 2–2 without keypad, 2–2

## **D**

display, touch screen, 3–1 TFT display, display resolution, 3–1, 6–8 TFT flat screen display, 3–1 display elements, 3–1 display resolution, Setting, 3–2, 6–8 Documentation[, 1–7](#page-10-0)

## **E**

electrical connection 12 VDC power supply, 5–1 control devices, 5–4 EMC Directive[, 1–1](#page-4-0) EMERGENCY–STOP, 6–4 Emergency–STOP button, 5–4 EMERGENCY–STOP devices[, 1–5](#page-8-0) ESD Electrostatic discharge[, 1–6](#page-9-0) groundin[g, 1–6](#page-9-0) workplace[, 1–6](#page-9-0) ESD–sensitive components[, 1–6](#page-9-0)

#### **F**

Fan power, 5–2

#### **G**

Gallows mounting, 4–5 GBIT repeater, 6–8 Gigabit, 6–7

Grounding bracelet[, 1–6](#page-9-0)

#### **H**

hardware, versions, 2–2 Housing fan, 5–2

#### **I**

impact resistance, 2–4 installation, 4–5 dimensions, 4–3 installed positions, clearances, 4–2 interfaces, 6–1 24 Vout output, 6–13 LCD, 6–7 LVDS video signals, 6–7 overview, 6–1 Position, 6–2 PS/2 keyboard connector, 6–8 PS/2 mouse port, 6–11 Supply and distribution circuit board, 6–4 X33, 6–12

## **K**

Keyboard Controller, 3–5 Software download, 3–7 Transferring key codes to the 24 Vout output, 3–5 via MF2, 3–5 User–defined assignment, 3–7 Keypad, control devices, 3–4 Keys, Scanning front panel keys, 3–5

#### **L**

LED and key designation, 3–6 Low–Voltage Directive[, 1–1](#page-4-0)

#### **M**

maintenance schedule, 7–1 Modules sensitive to electrostatic discharge. See ESD– sensitive components Mounting with swivel/ incline adapter, 4–5 mouse port, 6–11

#### **N**

Navigation keys , 3–4

#### **O**

operating conditions, 2–3

#### **P**

Protection Category, 2–4 PS/2 keyboard port, 6–8 PS/2 mini DIN to MF2 keyboard adapter, 6–10 PS/2 mouse port, 6–11

## **Q**

Qualified personnel[, 1–2](#page-5-0)

## **R**

relative humidity, 2–3 replacements Backlight, 7–2 display, 7–2 hardware components, 7–2 Resistance, 2–4

#### **S**

Safety instructions[, 1–4](#page-7-0) Safety markings[, 1–3](#page-6-0) Spare parts[, 1–5](#page-8-0) Standard operation[, 1–1](#page-4-0) standards compatibility, 2–4 START key, 6–4 STOP key, 6–4 storage temperature, 2–3 Supply and distribution circuit board, 6–4 24 VDC power supply, 6–4 24 Vout outputs, 6–4 Connections ex works, 6–6 EMERGENCY–STOP, 6–4 START key, 6–4 STOP key, 6–4 system overview, 2–1

#### **T**

temperature, 2–3 Test activities[, 1–5](#page-8-0) touch screen, 3–2 Drivers, 3–1 Trademark[s, 1–7](#page-10-0)

#### **V**

vibration resistance, 2–4

## **X**

X33, power supply input, 6–12

# **Bosch Automation Technology**

#### **Australia**

Robert Bosch (Australia) Pty. Ltd. Head Office Cnr. Centre - McNaughton Roads P.O. Box 66 AUS-3168 Clayton, Victoria Fax (03) 95 41 77 03

#### **Great Britain**

Robert Bosch Limited Automation Technology Division Meridian South Meridian Business Park GB-LE3 2WY Braunstone Leicestershire Fax (01 16) 28-9 28 78

#### **Canada**

Robert Bosch Corporation Automation Technology Division 6811 Century Avenue CAN-Mississauga, Ontario L5N 1R1 Fax (905) 5 42-42 81

#### **USA**

Robert Bosch Corporation Automation Technology Division Fluid Power Products 7505 Durand Avenue USA-Racine, Wisconsin 53406 Fax (414) 5 54-81 03

Robert Bosch Corporation Automation Technology Division Factory Automation Products 816 East Third Street USA-Buchanan, MI 49107 Fax (616) 6 95-53 63

Robert Bosch Corporation Automation Technology Division Industrial Electronic Products 40 Darling Drive USA-Avon, CT 0 60 01-42 17 Fax (860) 4 09-70 80

We reserve the right to make technical alterations

Your concessionary

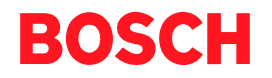

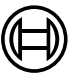

Robert Bosch GmbH **Geschäftsbereich** Automationstechnik Antriebs- und Steuerungstechnik Postfach 11 62 D-64701 Erbach Fax +49 (0) 60 62 78-4 28

**1070 073 826-101 (01.10) GB** · **HB PC** · BRC/EP · Printed in Germany